# **Asociaţia "Grupul de Acţiune Locală Maramureş Vest " – GALMMV**

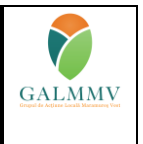

### **PNDR Sub-măsura 19.2 - "Sprijin pentru implementarea acțiunilor în cadrul strategiei de dezvoltare locală!"**

### **GALMMV M6/6A Dezvoltarea de activități neagricole ;Anexa nr. 11 Fișa Eligibilitate**

# **GALMMV 1.2 L. Fișa de verificare a eligibilității proiectului <sup>1</sup>**

Numărul de înregistrare al Cererii de Finanţare\* (CF):

......................................................................................

*\*se va prelua din Fișa de verificare a încadrării proiectului E1.2.1L*

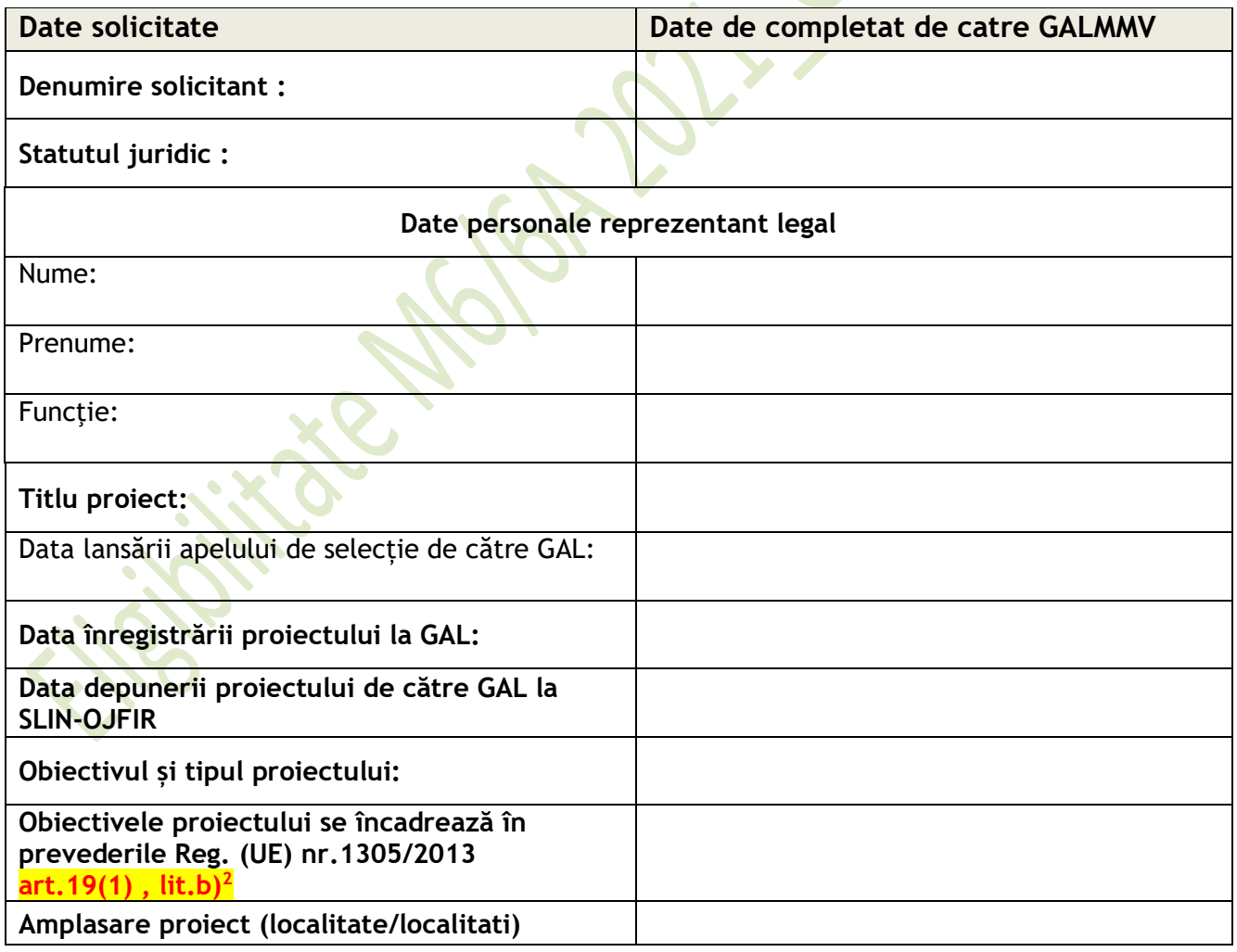

<sup>&</sup>lt;sup>1</sup> Conform cu E E1.2L FIȘA DE EVALUARE GENERALĂ A PROIECTULUI (art. 17, alin. (1), lit. (a), (b), art. 19, alin. (1), lit. (b) din Reg. (UE) nr. 1305/2013) pag.321 , Manual procedura implementare sm19.2. V8 (AFIR\_ManualProceduraImplementaresM19.2, n.d.)

<sup>2</sup> **investiţii în crearea şi dezvoltarea de activităţi neagricole;**

### <span id="page-1-0"></span>**VERIFICAREA CRITERIILOR DE ELIGIBILITATE A PROIECTULUI**

### <span id="page-1-1"></span>A. **Verificarea eligibilitătii solicitantului**

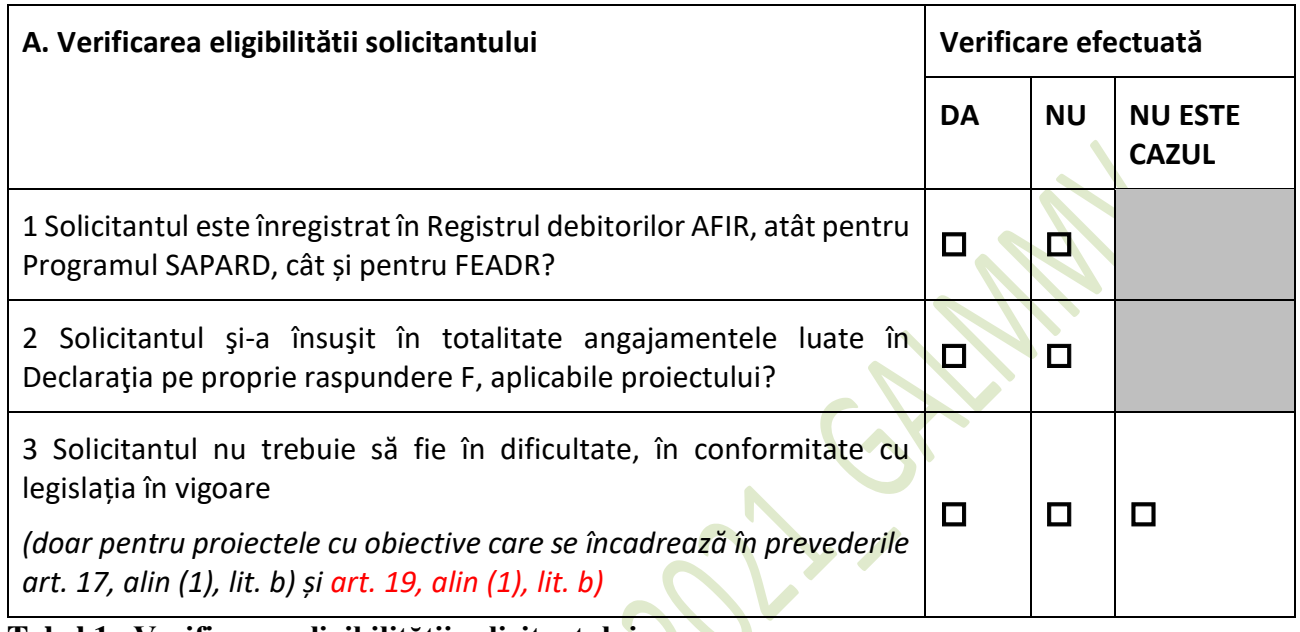

## <span id="page-1-3"></span>**Tabel 1. Verificarea eligibilitătii solicitantului**

# <span id="page-1-2"></span>B.Verificarea conditiilor de eligibilitate

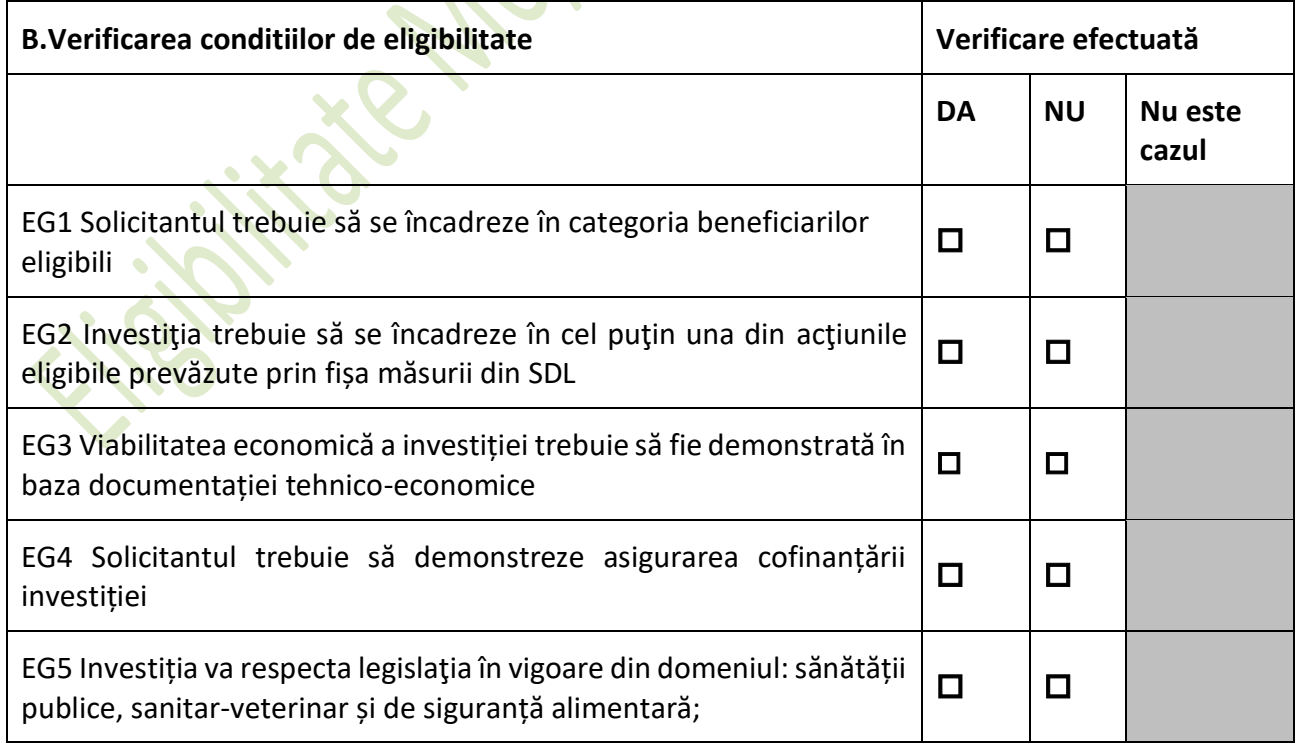

*Secțiuni specifice*

*Nu e cazul*

<span id="page-2-2"></span>**Tabel 2. Verificarea conditiilor de eligibilitate**

## <span id="page-2-0"></span>**X.VERIFICAREA CRITERIILOR DE ELIGIBILITATE SUPLIMENTARE STABILITE DE CĂTRE GALMMV**

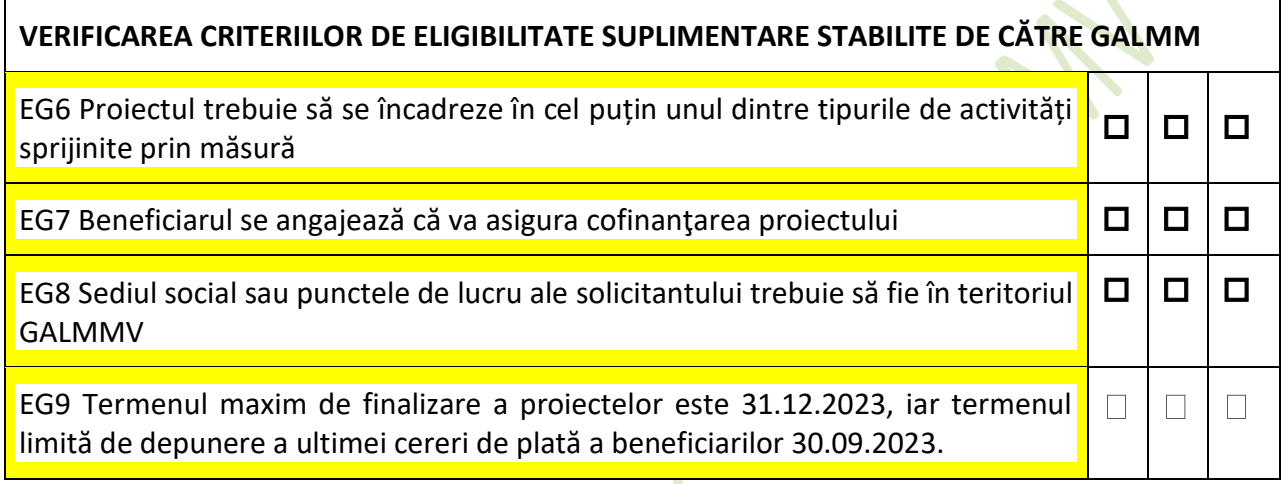

<span id="page-2-3"></span>**Tabel 3. VERIFICAREA CRITERIILOR DE ELIGIBILITATE SUPLIMENTARE STABILITE DE CĂTRE GALMM (EG6\_EG9)**

#### **Atenție!**

*Se va prelua matricea de verificare a Bugetului indicativ și a Planului Financiar (inclusiv a viabilității economico-financiare) din formularul aferent sub-măsurii din PNDR cu investiții similare, în vigoare la momentul realizării verificării.*

#### <span id="page-2-1"></span>**C. Verificarea bugetului indicativ**

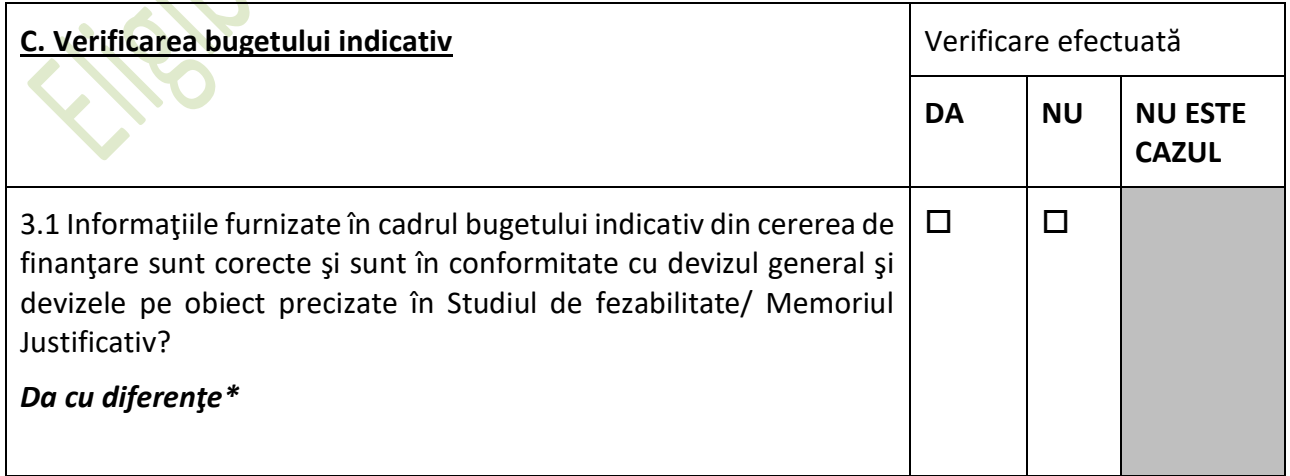

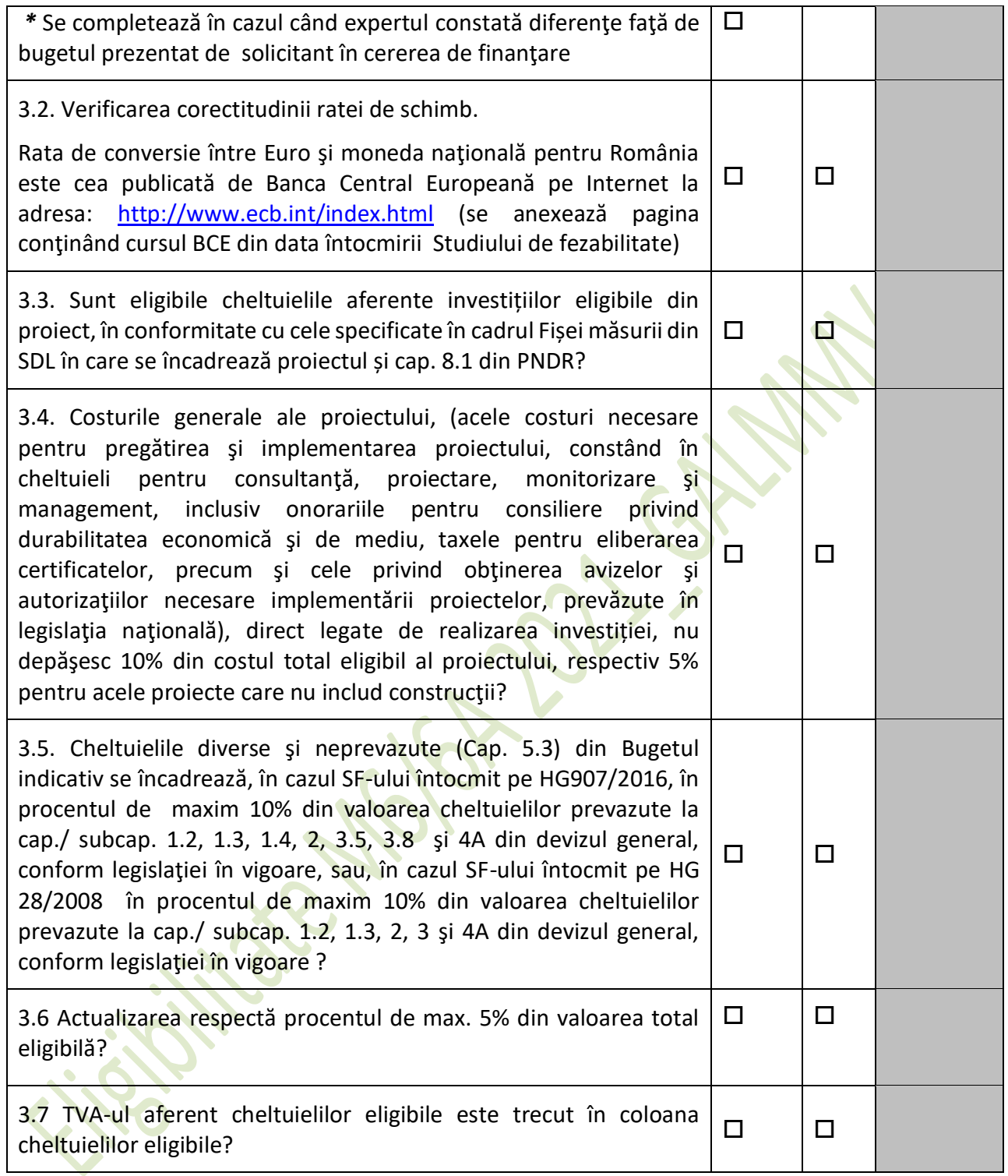

## <span id="page-3-1"></span>**Tabel 4. Verificarea bugetului indicativ**

# <span id="page-3-0"></span>**D. Verificarea rezonabilităţii preţurilor**

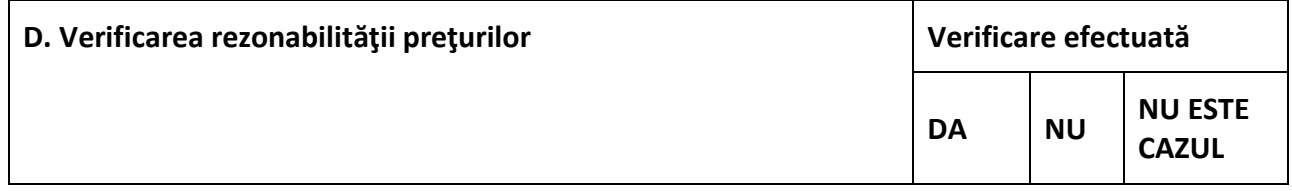

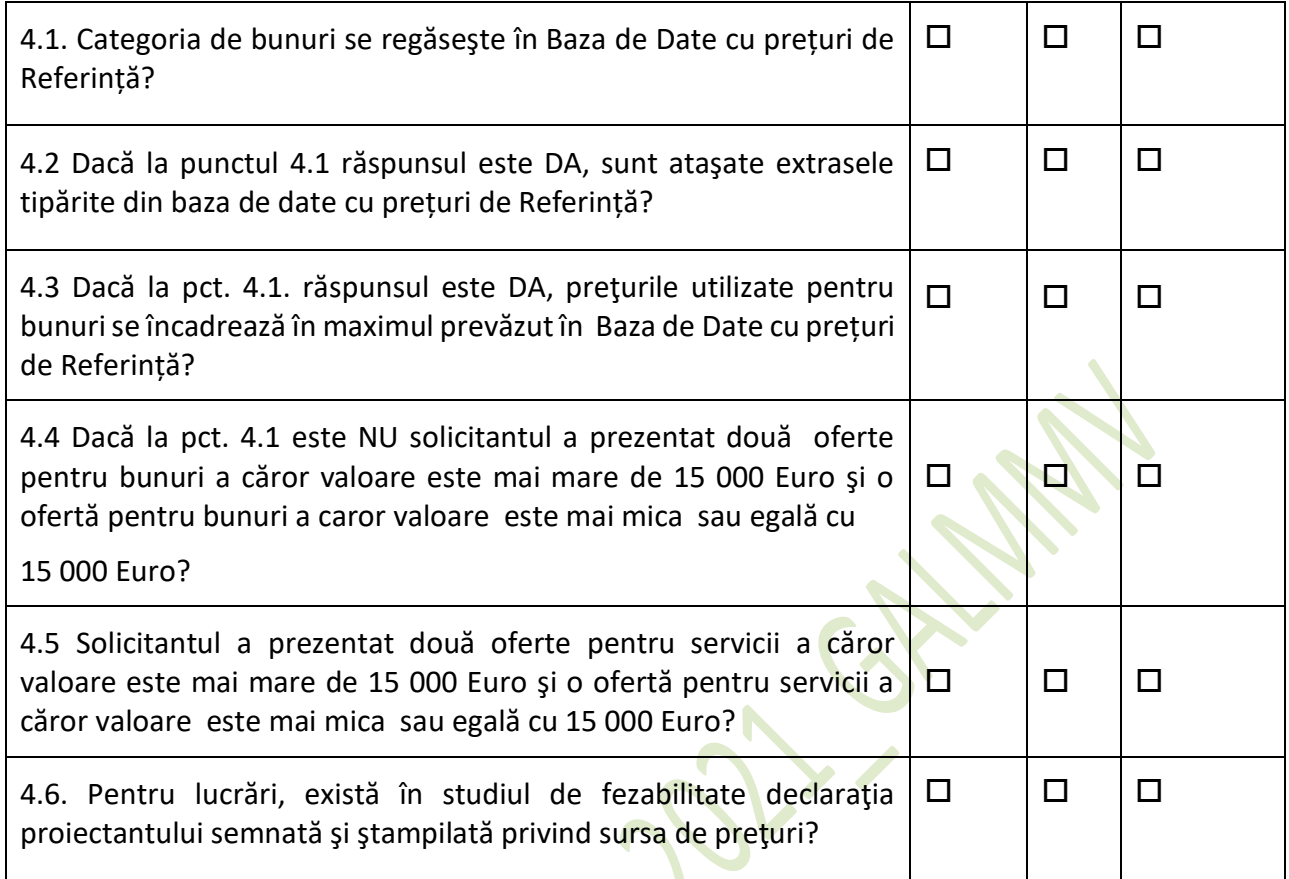

# <span id="page-4-2"></span>**Tabel 5. Verificarea rezonabilităţii preţurilor**

# <span id="page-4-0"></span>**E. Verificarea Planului Financiar**

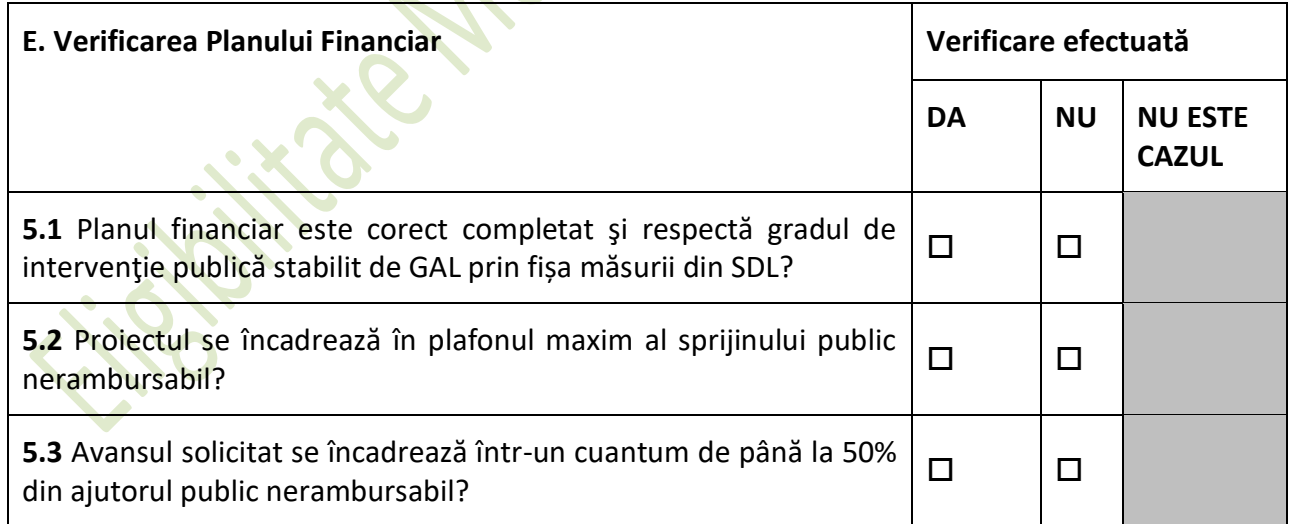

#### <span id="page-4-3"></span>**Tabel 6. Verificarea Planului Financiar**

<span id="page-4-1"></span>**F.2. Verificarea condiţiilor artificiale aferente proiectelor aferente art. 19, alin. (1), lit. b**

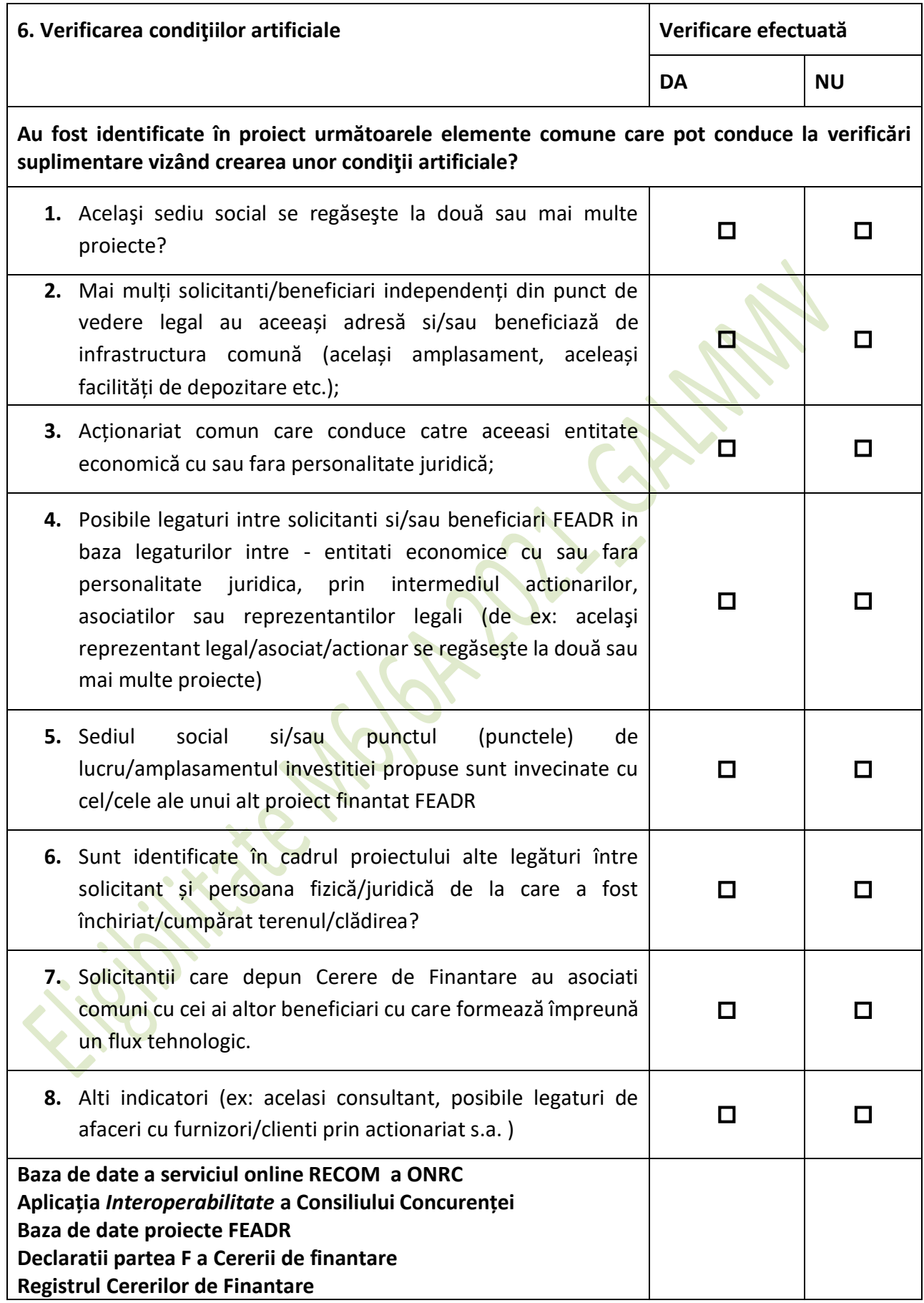

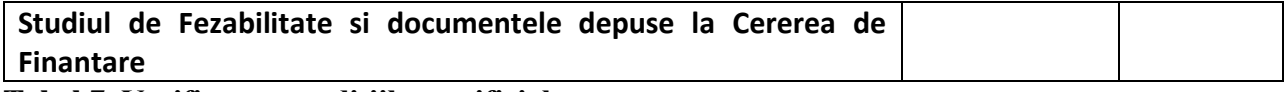

<span id="page-6-2"></span>**Tabel 7. Verificarea condiţiilor artificiale**

**Solicitantul a creat condiţii artificiale necesare pentru a beneficia de plăţi (sprijin) şi a obţine astfel un avantaj care contravine obiectivelor măsurii?**

 $\Box$  DA  $\Box$  NU

**G. VERIFICAREA CRITERIILOR DE SELECȚIE APLICATE DE CĂTRE GAL<sup>3</sup> (Nu e cazul, se verifica in Fisa de Selectie )** 

#### <span id="page-6-0"></span>**H. Verificarea pe teren**

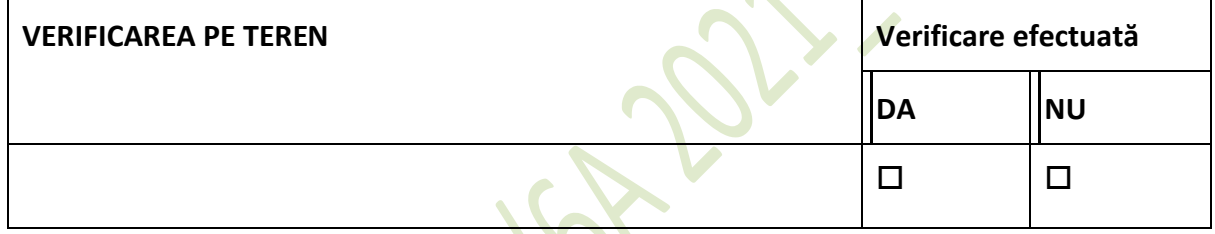

<span id="page-6-1"></span>**DECIZIA REFERITOARE LA PROIE** 

#### **PROIECTUL ESTE:**

- **ELIGIBIL**
- **NEELIGIBIL**

*În cazul proiectelor neeligibile se va completa rubrica Observaţii cu toate motivele de neeligibilitate ale proiectului.*

*Expertul care întocmește Fișa de verificare îşi concretizează verificarea prin înscrierea unei bife ("√") în căsuțele/câmpurile respective. Persoana care verifică munca expertului certifică acest lucru prin înscrierea unei linii oblice ("\") de la stânga sus spre dreapta jos, suprapusă peste bifa expertului.*

Observatii:

Se detaliază:

- pentru fiecare criteriu de eligibilitate care nu a fost îndeplinit, motivul neeligibilităţii, dacă este cazul,

- motivul reducerii valorii eligibile, a valorii publice sau a intensităţii sprijinului, dacă este cazul,

- motivul neeligibilităţii din punct de vedere al verificării pe teren, dacă este cazul.

............................................................................................................

<sup>&</sup>lt;sup>3</sup> Se vor verifica in Fisa de Selectie, anexa 12

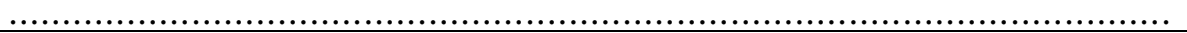

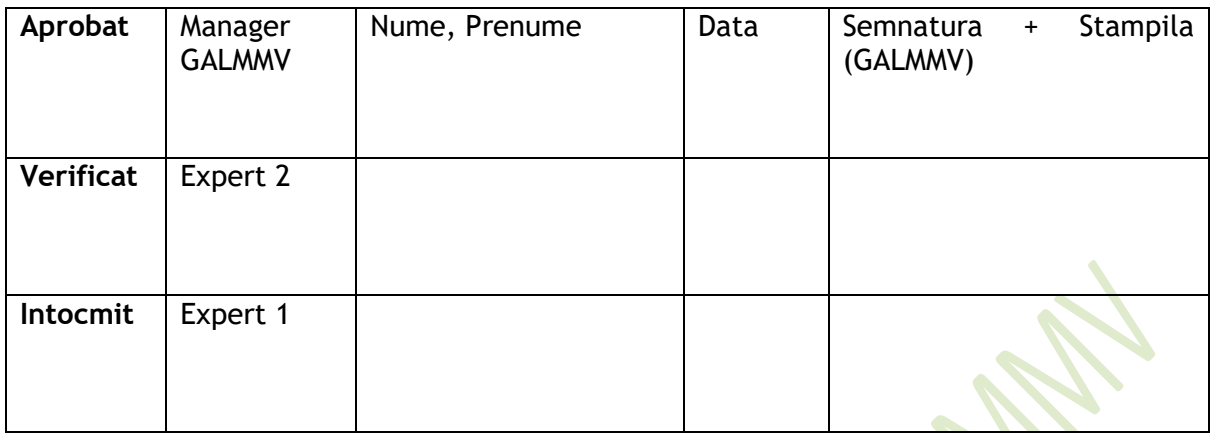

#### *Notă*

*Lista tipurilor de investiții eligibile se completează cu prevederile fișei măsurii din SDL, respectiv cele aplicabile măsurii din Reg. (UE) nr. 1305/2013.* 

*Tipurile de cheltuieli eligibile se vor raporta la tipurile de investiții eligibile aferente măsurii. Pentru proiectele cu achiziții simple, se acceptă depunerea unui Memoriu Justificativ.*

# <span id="page-7-0"></span>**METODOLOGIE DE VERIFICARE SPECIFICĂ PENTRU PROIECTELE CU OBIECTIVE**

# **CARE SE ÎNCADREAZĂ ÎN PREVEDERILE art. 17, alin. (1), lit. (a), (b), art. 19,**

# **alin. (1), lit. (b), din Reg. (UE) nr. 1305/2013**

#### **Atenție!**

*Expertul verificator este obligat să solicite informații suplimentare în etapa de verificare a eligibilității, dacă este cazul, în următoarele situații:* 

- *necesitatea prezentării unor clarificări sau documente suplimentare, fără înlocuirea documentelor obligatorii la depunerea cererii de finanțare. Se acceptă orice informații și alte documente care certifică o stare existentă la momentul depunerii cererii de finanțare, care vin în susținerea și clarificarea informațiilor solicitate din documentele obligatorii existente la dosarul cererii de finanțare;*
- *informațiile prezentate sunt insuficiente pentru clarificarea unor criterii de eligiblitate/ de selecție;*
- *prezentarea unor informații contradictorii în cadrul documentelor aferente cererii de finanțare;*
- *prezentarea unor documente obligatorii specifice proiectului, care nu respectă formatul standard (nu sunt conforme);*
- *necesitatea corectării bugetului indicativ;*
- *în cazul în care expertul are o suspiciune legată de crearea unor condiții artificiale.*

# <span id="page-8-0"></span>**A.Verificarea eligibilitatii solicitantului**

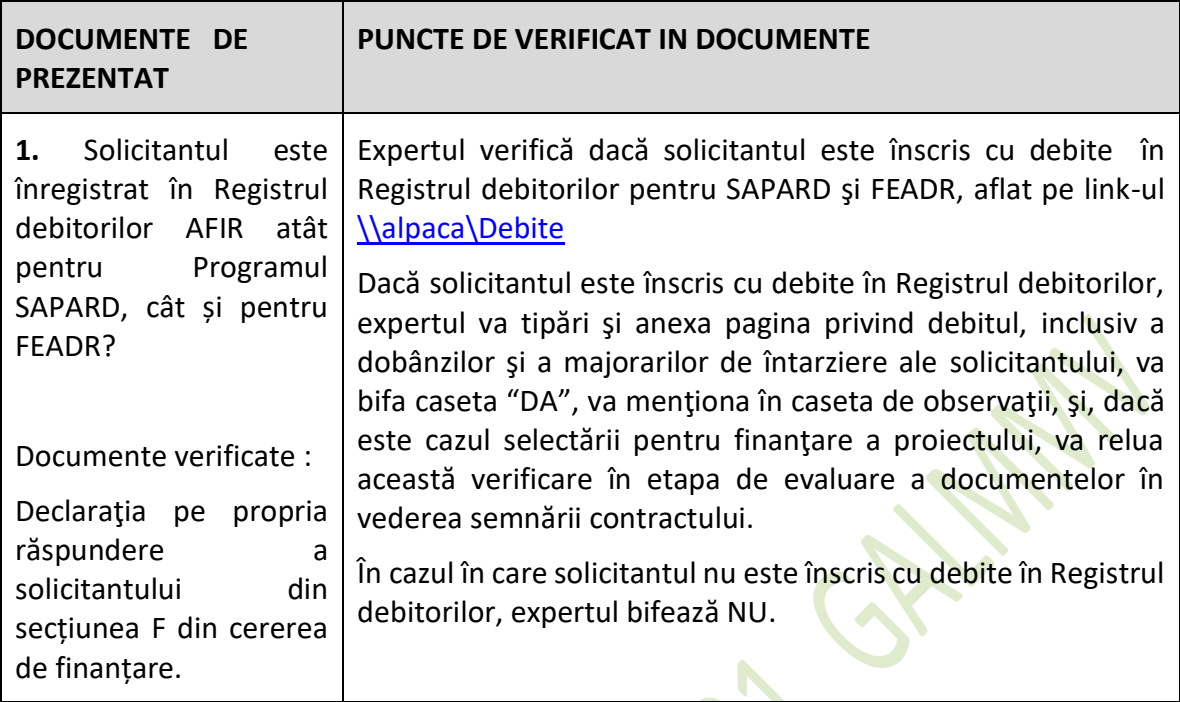

 $\blacktriangleright$ 

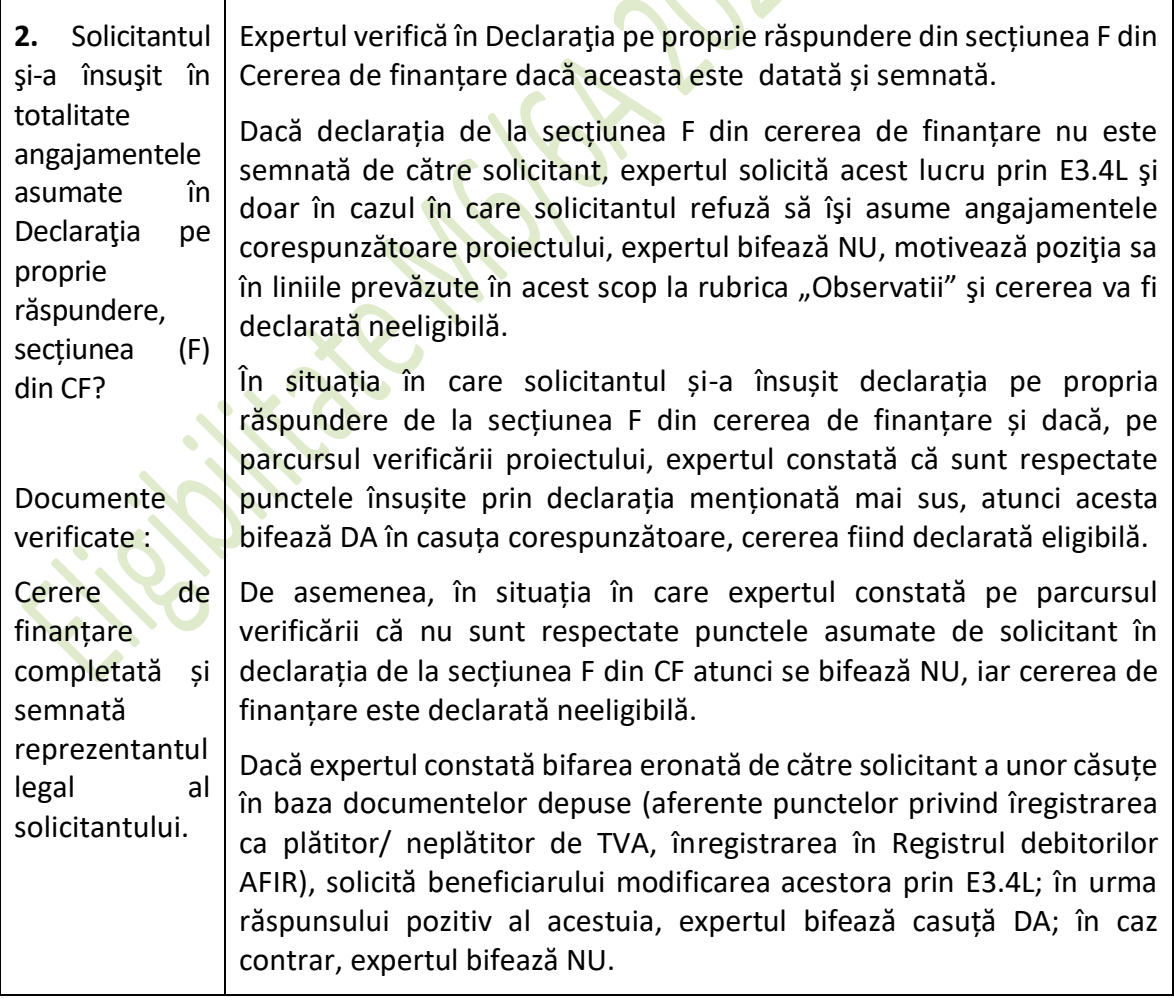

Adaptarea de către GAL a cererii de finanțare poate presupune eliminarea unor cerințe care nu au aplicabilitate în cazul proiectelor depuse în cadrul apelului de seleecție lansat de GAL (de ex., creșterea nivelului de confort cu cel puțin o margaretă în cazul modernizării structurii de primire turistică, în cazul proiectelor cu obiective care se încadrează în art. 19, alin. (1), lit. (b) și care vizează agropensiuni) și/ sau introducerea de noi cerințe specifice tipurilor de operațiuni propuse, fără a aduce atingere condițiilor generale de eligibilitate.

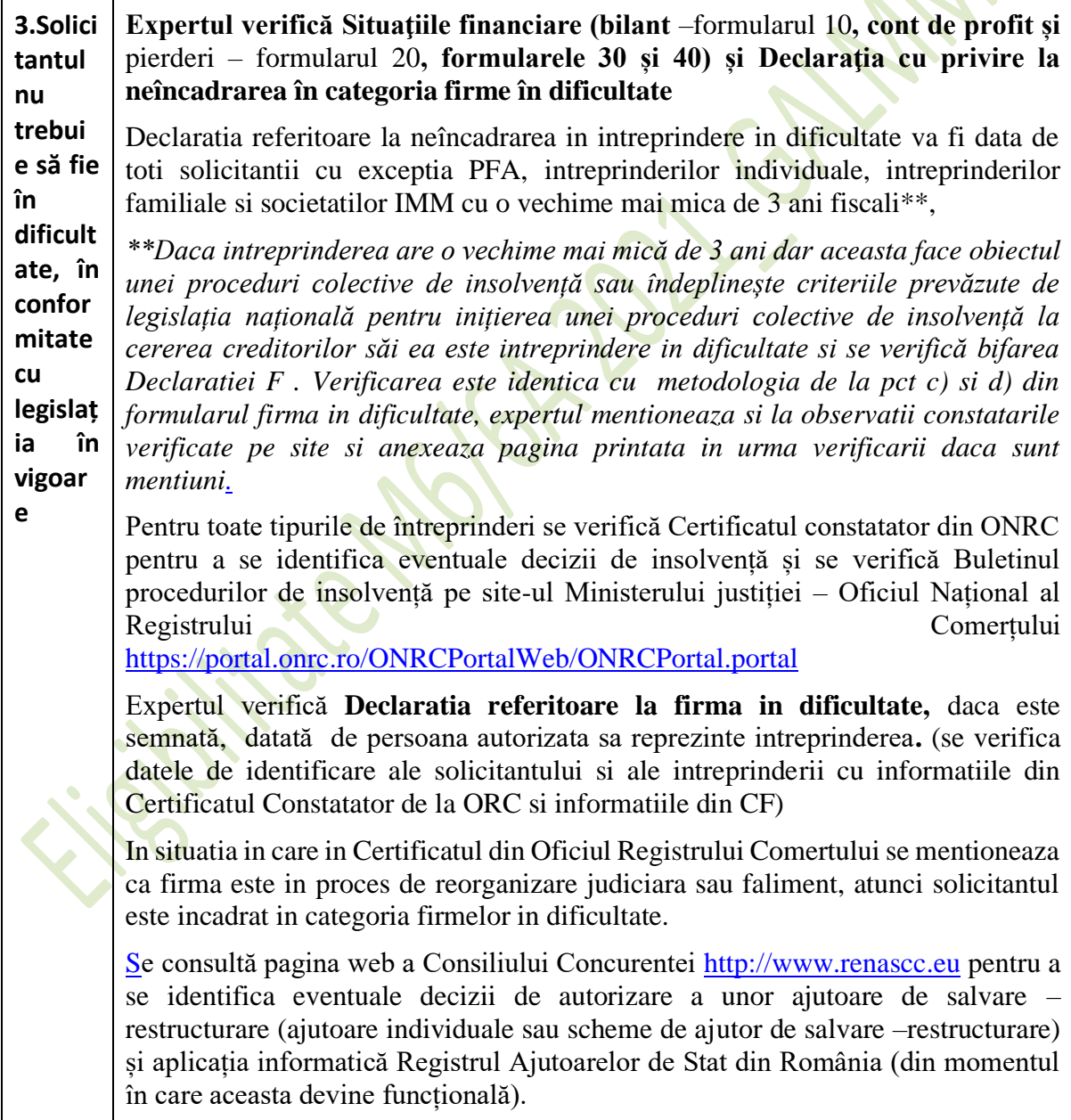

Daca expertul constata ca datele (sau calculul) din declaratia prezentata au fost preluate de solicitant eronat din Situatiile financiare, expertul reglementeaza erorile de preluare prin solicitarea de informații suplimentare E3.4L.

In urma verificarilor aferente, (verificarea este identica cu metodologia de la pct c) si d) din formularul firma in dificultate) expertul mentioneaza si la observatii constatarile verificate pe site si anexeaza pagina printata in urma verificarii daca sunt mentiuni consultă pagina web a Consiliului Concurentei http://www.renascc.eu pentru a se identifica eventuale decizii de autorizare a unor ajutoare de salvare – restructurare (ajutoare individuale sau scheme de ajutor de salvare –restructurare) și aplicația informatică Registrul Ajutoarelor de Stat din România .

Dacă în urma verificării efectuate în conformitate cu precizările din coloana "puncte de verificat", expertul constată că solicitantul nu se regăseşte în situaţia de "intreprindere în dificultate" bifează coloana nu.

În caz contrar se va bifa "da", iar cererea de finantare va fi declarată neeligibilă.

Daca bifeaza cu da, expertul va fundamenta decizia sa la observatii pentru punctul din declaratie in baza caruia intreprinderea este in dificultate prin aplicarea explicita a algoritmului la datele solicitantului. si va aduce la cunostiinta solicitantului decizia sa prin E3.4L.

**Atentie!** Expertul verifica atat datele cat si calculul folosind situaţiile financiare conform algoritmului de verificare.

Expertul verifica dacă intreprinderea se afla conform definitiei "intreprindere in dificultate" în **cel putin una** din situatiile din Metodologia de Verificare numerotate de la a) la e).

Metodologia este conforma cu prevederile din "*Orientările privind ajutoarele de stat pentru salvarea și restructurarea întreprinderilor nefinanciare aflate în dificultate C249/31.07.2014", precum si cu regulamentul (UE) 651 /2014*.

În toate cazurile prezentate, N reprezintă anul anterior depunerii cererii de finantare, cu exercitiu financiar complet, (conform cu *Normele de închidere a exercițiului financiar*), aprobate şi depuse la administraţiile fiscale din raza teritorială unde întreprinderea are domiciliul fiscal.

**Pierderi de capital** (rezultatul negativ obtinut in urma deducerii pierderilor) = ( Prime de capital + Rezerve din reevaluare + Rezerve  $)+$  (Rezultatul reportat + Rezultatul exercitiului financiar)

**Rezultatul acumulat** = (+/ –) Rezultatul reportat (Profit\* sau Pierdere\*\* reportată) **+** (+/-) Rezultatul exercițiului financiar (Profit\* sau Pierdere\*\* exercițiu financiar)

Intreprinderea care nu inregistreaza pierderi acumulate, nu este in dificultate, respectiv cand, Pierderea de capital (rezultatul obtinut in urma deducerii pierderilor)  $> 0$ .

**Intreprinderea NU este în dificultate** daca Pierderile de capital (rezultatul negativ obtinut in urma deducerii pierderilor) in valoare absoluta  $\leq 50\%$  x Capital social subscris și vărsat 7

**Intreprinderea este în dificultate** daca

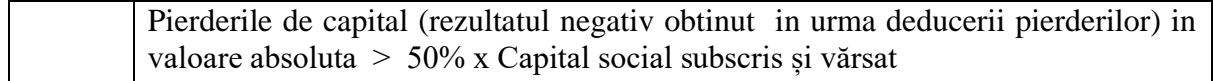

#### <span id="page-11-0"></span>**B.Verificarea conditiilor de eligibilitate**

## <span id="page-11-1"></span>**EG1 - Solicitantul trebuie să se încadreze în categoria beneficiarilor eligibili**

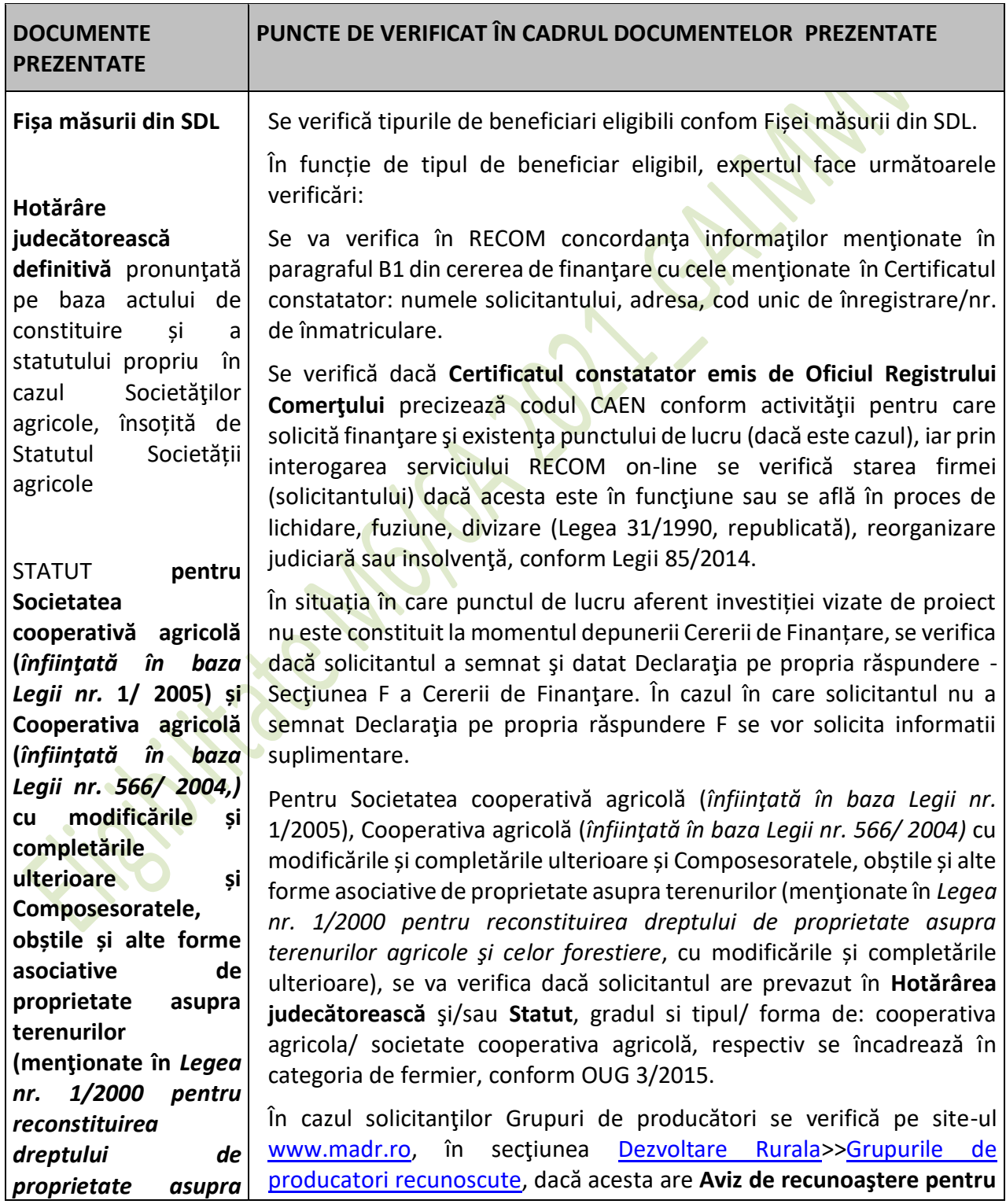

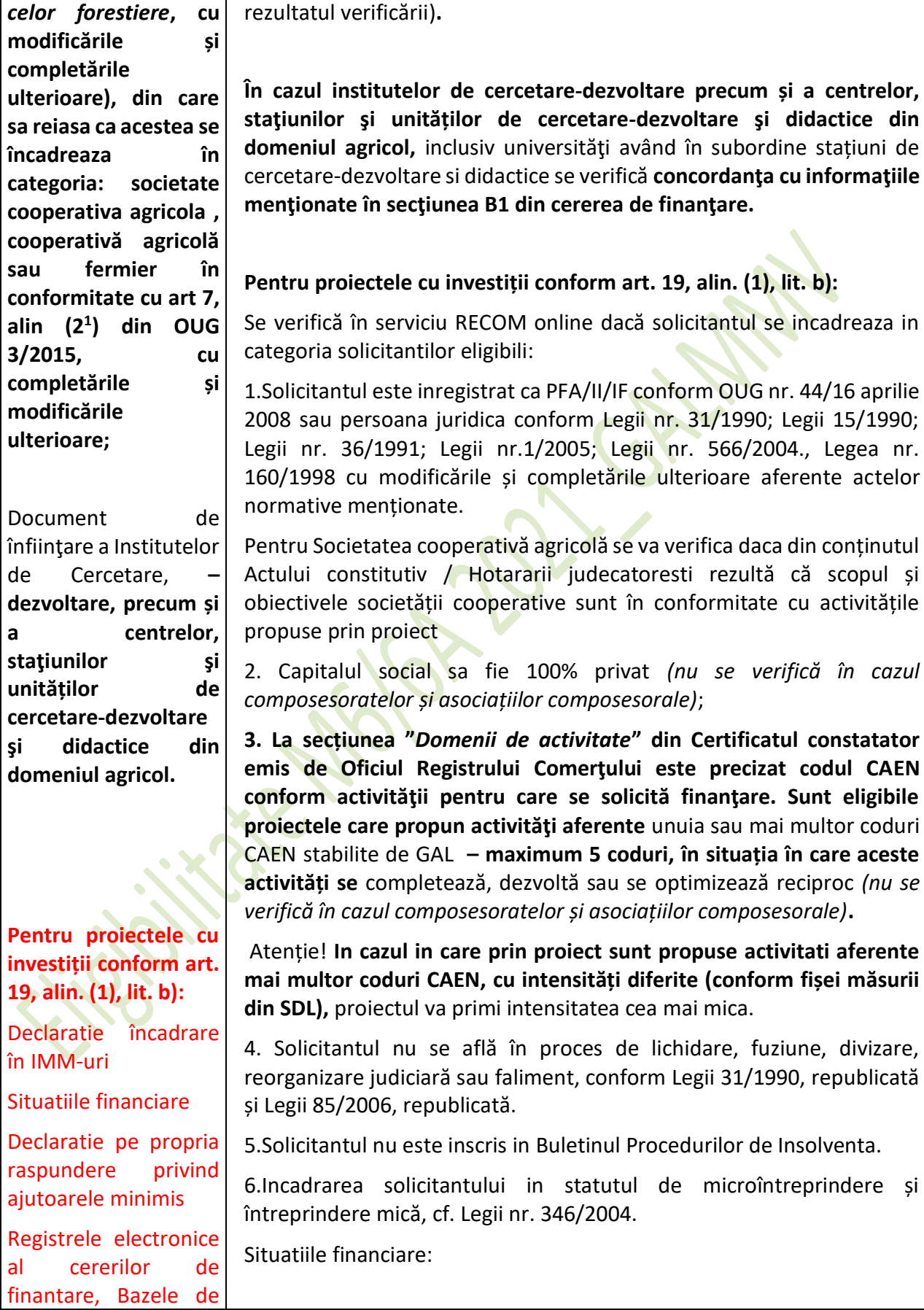

**terenurilor agricole și** | grupurile de producători emis de MADR și se tipărește pagina cu

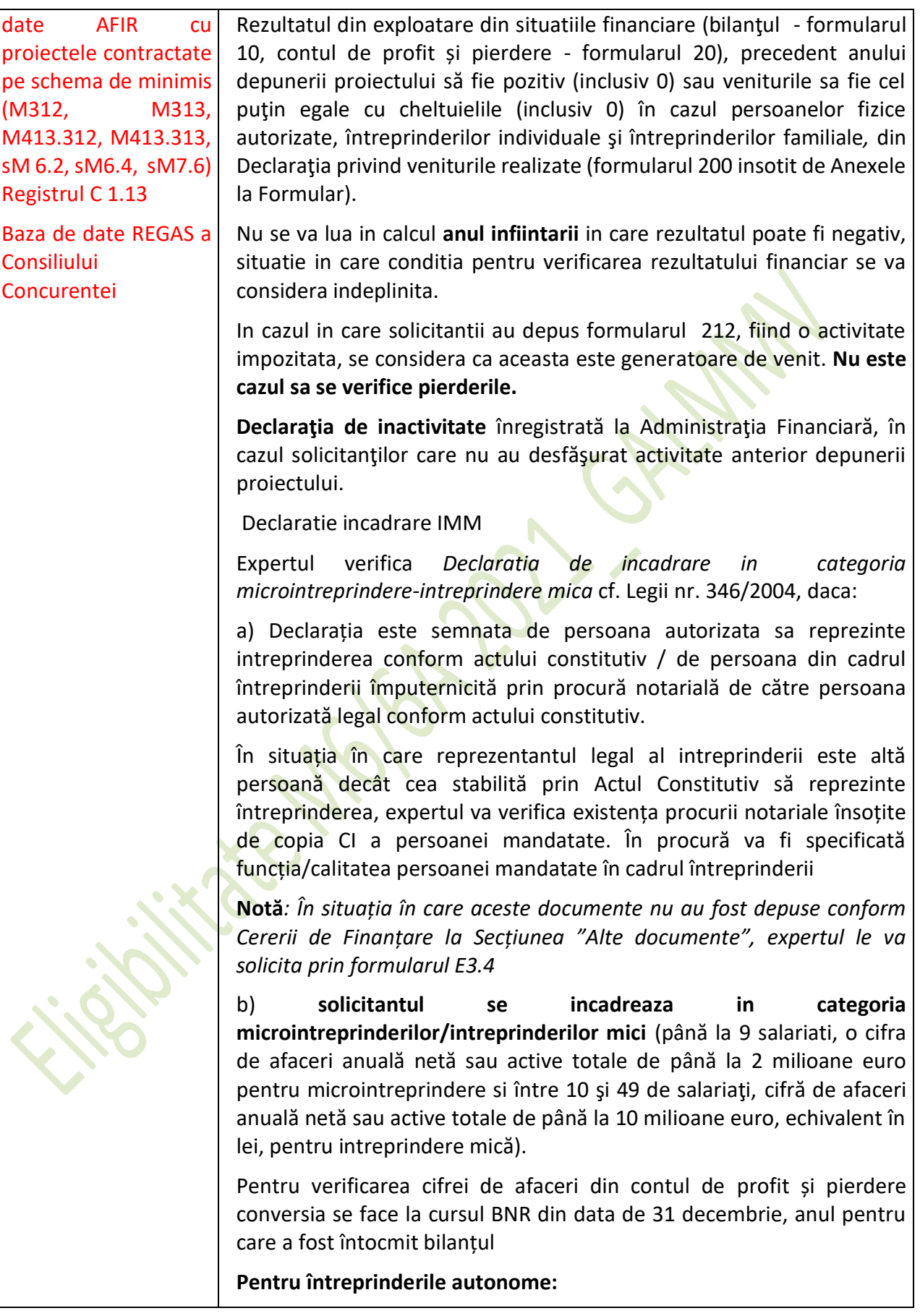

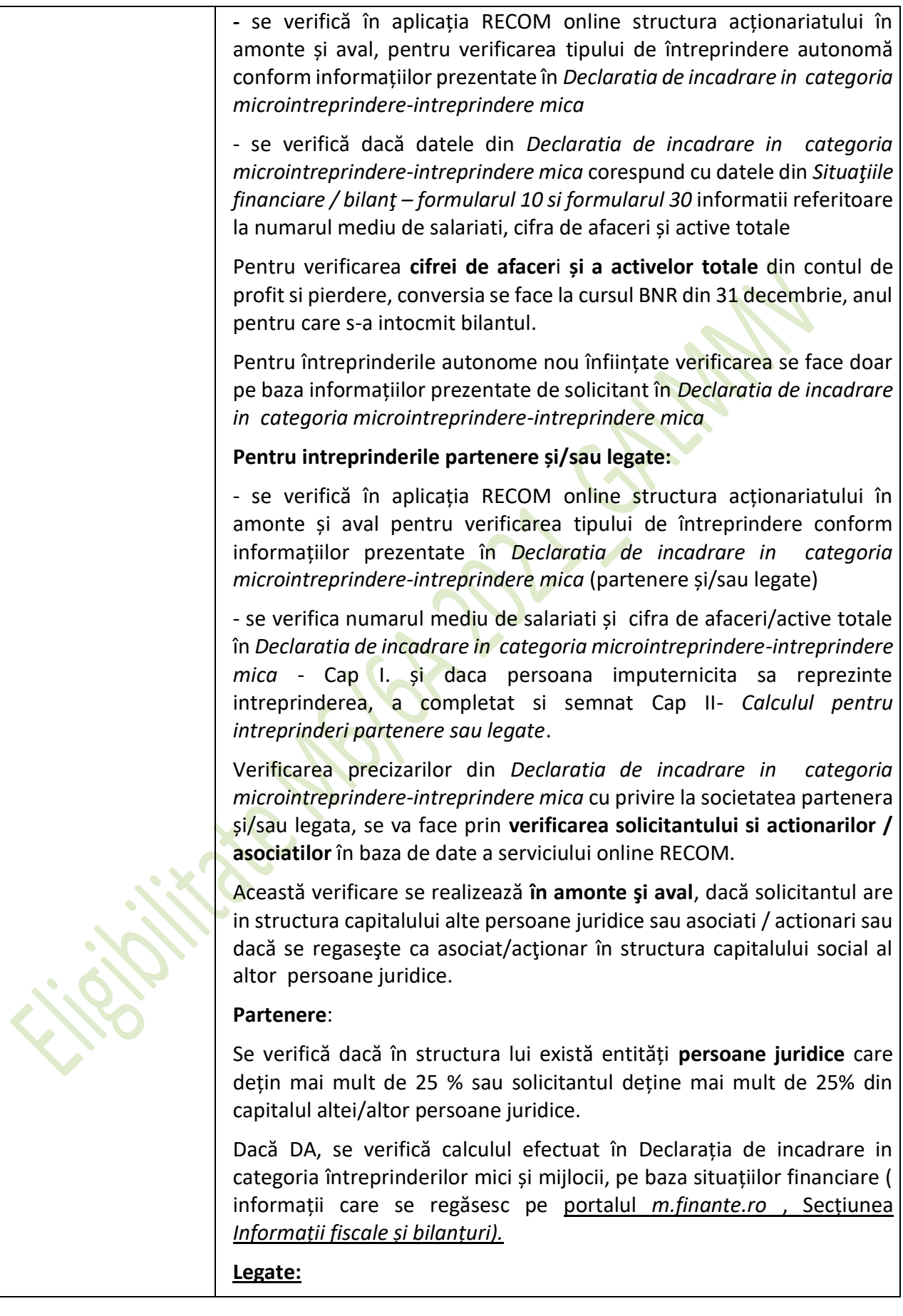

Dacă se constată că sunt îndeplinite condițiile de întreprindere legată prin intermediul altor **persoane juridice** atfel cum sunt definite în art. 4  $4$ , din Legea nr. 346/2004, expertul verifică datele menționate în Declarația de incadrare in categoria întreprinderilor mici și mijlocii în baza informațiilor care se regăsesc pe portalul *m.finante.ro*, Secțiunea *Informații fiscale și bilanțuri.*

În situația în care în urma verificărilor expertul constată că informațiile din *Declaratia de incadrare in categoria microintreprindereintreprindere mica* nu sunt conforme cu informațiile furnizate prin RECOM și pe *m.finanțe.ro*, va solicita prin formularul E 3.4L, redepunerea *Declaratia de incadrare in categoria microintreprindereintreprindere mica* cu rectificarea informațiilor.

### **Persoane fizice**

În cazul în care solicitantul se încadrează în tipul de întreprindere legată prin intermediul unor persoane fizice conform art. 4<sup>4</sup> din Legea 346/2004, expertul verifică corectitudinea informațiilor completate în *Declaratia de incadrare in categoria microintreprindere-intreprindere mica* pe baza datelor RECOM online pentru persoanele **fizice române**.

**Atenție**! Conform art. 4<sup>4</sup>alin (4) din Legea 346/2004, "*întreprinderile între care există oricare din raporturile descrise la alin (1)-(3) prin intermediul unei persoane fizice sau al unui grup de persoane fizice care acționează de comun acord sunt de asemenea considerate întreprinderi legate, dacă își desfășoară activitatea pe aceeași piață relevantă ori pe piețe adiacente*".

Conform alin (5) al aceluiași articol, "*o piață adiacentă este acea piață a unui produs sau a unui serviciu situată direct în amonte sau în aval pe piața în cauză".*

Pentru persoanele **fizice străine** verificarea se va face doar pe baza informațiilor din *Declaratia de incadrare in categoria microintreprindere-intreprindere mica*.

Se verifică în RECOM online dacă reprezentantul legal deţine calitatea de **asociat si administrator** cu puteri depline şi dacă acesta se regăseşte în structura altor forme de organizare conform OUG. 44/2008 sau Legea 31/1990.

Verificari calcul intreprinderi legate:

Daca doi sau mai multi solicitanti atat in cazul persoanelor fizice cat si in cazul persoanelor juridice **detin impreuna** actiuni/parti sociale/drepturi de vot in proportie de cel puţin 50% plus 1 din totalul acţiunilor/ părţilor sociale /drepturilor de vot în două sau mai multe intreprinderi, se realizeaza calculul de intreprinderi legate pentru toate intreprinderile in care **acestia detin impreuna** in diferite proportii cel puţin 50% plus 1 din totalul acţiunilor/ părţilor sociale /drepturilor de vot, conform

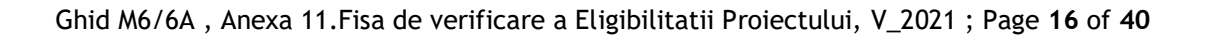

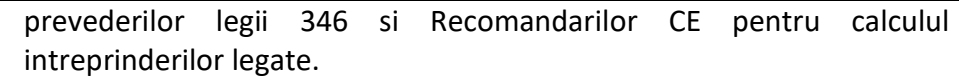

Exemple:

Dacă persoana fizică sau juridică (X) detine cel puțin 50% plus 1 din totalul actiunilor/ părților sociale /drepturile de vot ale intreprindeii A si cel puţin 50% plus 1 din totalul acţiunilor/ părţilor sociale /drepturile de vot ale intreprindeii B, cele două întreprinderi (A si B) vor fi considerate intreprinderi legate.

Dacă persoanele fizice sau juridice (X si Y) detin cel putin 50% plus 1 din totalul acțiunilor/ părților sociale /drepturile de vot ale intreprinderii A, in oricare dintre proportii si totodata aceleasi persoane fizice sau juridice (X si Y) detin de cel putin 50% plus 1 din totalul actiunilor/ părților sociale /drepturilor de vot ale intreprindeii B, cele două întreprinderi (A si B) vor fi considerate intreprinderi legate. Cele două persoane fizice sau juridice, împreună, vor fi considerate actionari majoritari in ambele intreprinderi si se vor cumula datele celor doua intreprinderi.

Pentru exemplificare:

intreprinderea/persoana fizica (X) detine 30% plus 1 actiuni/parti sociale si intreprinderea/persoana fizica (Y) detine 20% actiuni/parti sociale in intreprinderea A, totodata,

intreprinderea/persoana fizica (X) detine 20% plus 1 actiuni/parti sociale si intreprinderea/persoana fizica (Y) detine 30% actiuni/parti sociale in intreprinderea B,

In urma calculului se vor cumula datele pentru intreprinderi legate astfel: **(A) 100% + (B) 100%.**

**Observatie!** 

**In cazul asociatilor/actionarilor persoane fizice, întreprinderile implicate în una dintre relaţiile în cauză prin intermediul unei persoane fizice sau al unui grup de persoane fizice care acţionează în comun sunt de asemenea considerate întreprinderi legate dacă se angajează în activitatea lor sau într-o parte a activităţii lor pe aceeaşi piaţă relevantă sau pe pieţe adiacente.**

**O "piaţă adiacentă" este considerată a fi piaţa unui produs sau a unui serviciu situată direct în amonte sau în aval de piaţa relevantă.**

Dupa caz, modalitatea de calculul pentru intreprinderi legate, se va aplica si pentru mai mult de doua intreprinderi in care se regasesc aceleasi persoane fizice sau juridice (X,Y…n) si detin impreuna cel puţin 50% plus 1 din totalul acţiunilor/ părţilor sociale /drepturilor de vot in oricare dintre proportii, conditia fiind ca acestia sa intruneasca impreuna cel puţin 50% plus 1 din totalul acţiunilor/ părţilor sociale

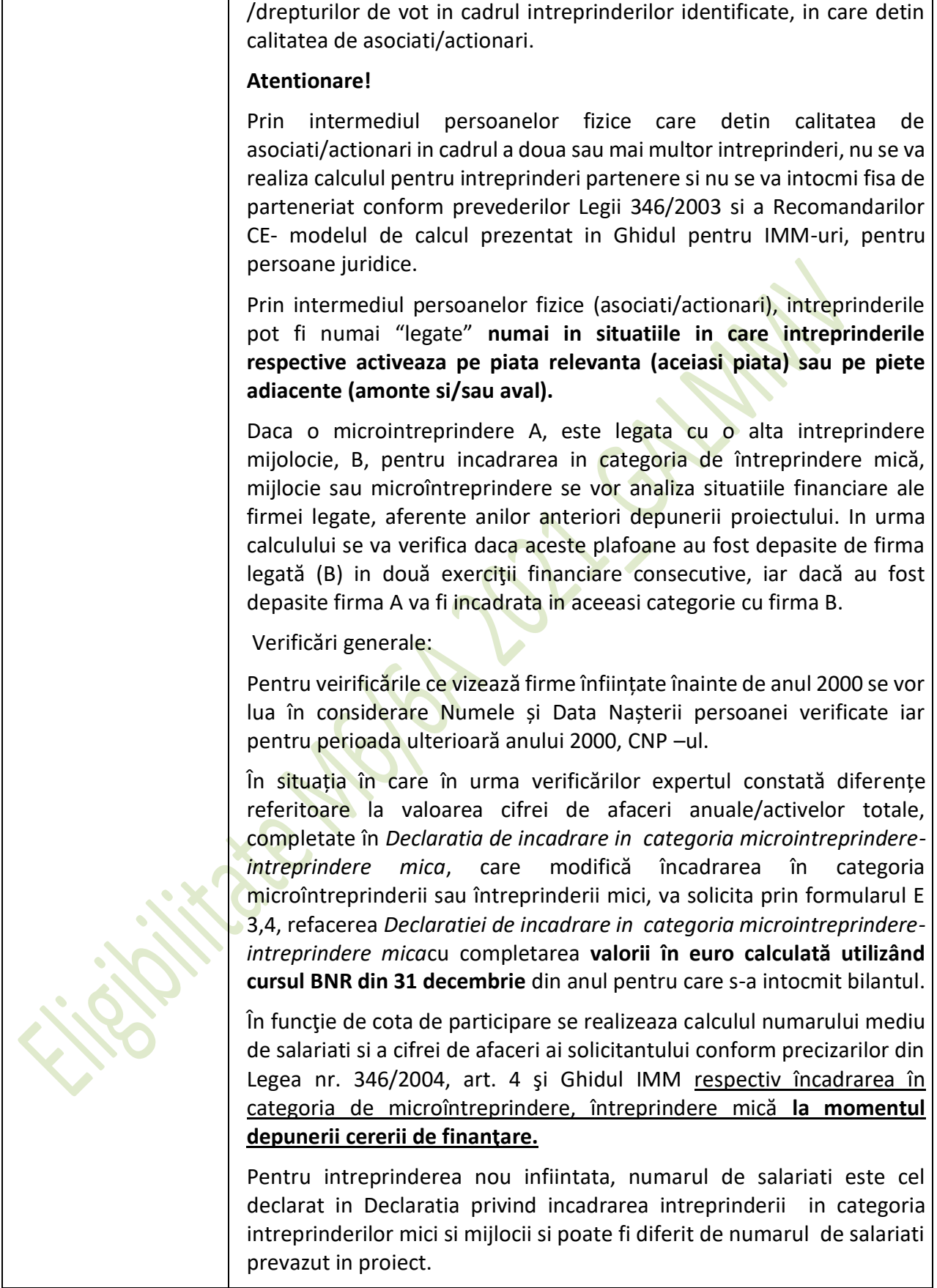

Expertul va atasa print-screen–urile și Cerificatele Constatatoare din RECOM identificate pentru solicitant, acționarii/ asociații acestuia, pentru a incheia verificarea realizată.

**Notă**: *Solicitantul poate depăşi categoria de microintreprindere/intreprindere mica pe perioada de implementare a proiectului.*

Daca exista neconcordante intre verificarile realizate prin intermediul ONRC, Declarația privind încadrarea întreprinderii în categoria întreprinderilor mici și mijlocii și Calculul pentru întreprinderile partenere sau legate, se vor solicita informatii suplimentare pentru corectarea acestora.

În cazul în care, în procesul de verificare a documentelor din dosarul Cererii de Finanțare, se constată omisiuni privind bifarea anumitor casete (inclusiv din Cererea de Finanțare sau Declaratiile pe propria raspundere) sau omiterea semnării anumitor pagini de către solicitant/ reprezentantul legal, iar din analiza proiectului expertul constată că aceste carențe sunt cauzate de anumite erori de formă sau erori materiale, expertul solicita informatii suplimentare.

Se verifica in declarația pe propria răspunder, bazele de date AFIR, respectiv registrul C 1.13 si Registrele electronice al cererilor de finantare, precum si in baza de date REGAS dacă solicitantul a mai beneficiat de ajutoare de minimis si daca da, se verifica daca prin acordarea ajutorului de minimis solicitat prin cererea de finantare depusa, se respecta plafonul de 200.000 euro/beneficiar (intreprindere unica).

# Atentie!

Expertul va printa/salva print-screen–urile facute pentru verificarile realizate in REGAS pentru a proba verificarea realizată.

"Întreprindere unică" include toate întreprinderile între care există cel puțin una dintre relațiile următoare:

(a) o întreprindere deține majoritatea drepturilor de vot ale acționarilor sau ale asociaților unei alte întreprinderi;

(b) o întreprindere are dreptul de a numi sau revoca majoritatea membrilor organelor de administrare, de conducere sau de supraveghere ale unei alte întreprinderi;

(c) o întreprindere are dreptul de a exercita o influență dominantă asupra altei întreprinderi în temeiul unui contract încheiat cu întreprinderea în cauză sau în temeiul unei prevederi din contractul de societate sau din statutul acesteia;

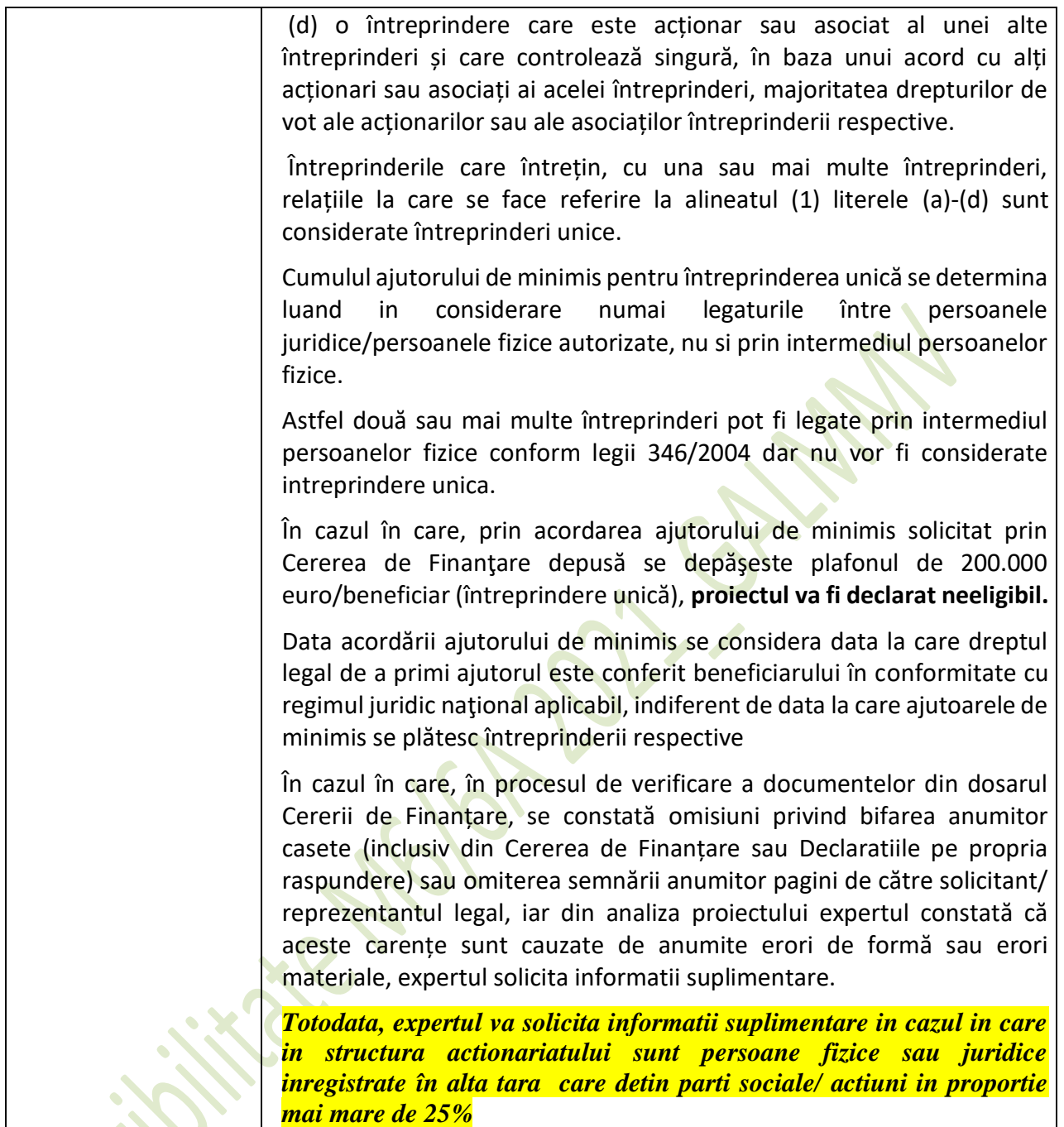

<span id="page-19-0"></span>**Tabel 8. Verificare EG1 - Solicitantul trebuie să se încadreze în categoria beneficiarilor eligibili**

Dacă în urma verificării efectuate în conformitate cu precizările din coloana "puncte de verificat", expertul constată că solicitantul se încadrează în categoria beneficiarilor eligibili conform Fișei măsurii din SDL, bifează căsuţa corespunzatoare categoriei reprezentată de solicitant şi caseta "DA" pentru verificare. În caz contrar se va bifa "NU", criteriul fiind declarat neîndeplinit

Verificarea îndeplinirii acestui criteriu se reia la etapa semnării contractului, când se completează aceste verificări cu analiza Certificatelor care atestă lipsa datoriilor restante fiscale şi sociale.

<span id="page-20-0"></span>**EG2 Investiţia trebuie să se încadreze în cel puţin una din acţiunile eligibile prevăzute prin fișa măsurii din SDL:**

*Pentru proiectele care vizează investiții conform art. 19, alin. (1), lit. b, se vor verifica investițiile non-agricole prevăzute în fișa măsurii din SDL. Pentru aceste proiecte, NU sunt eligibile investițiile care vizează activități agricole sau de procesare a produselor din Anexa I a TFUE, care se încadrează în prevederile art. art. 17, alin. (1), lit. a și b.*

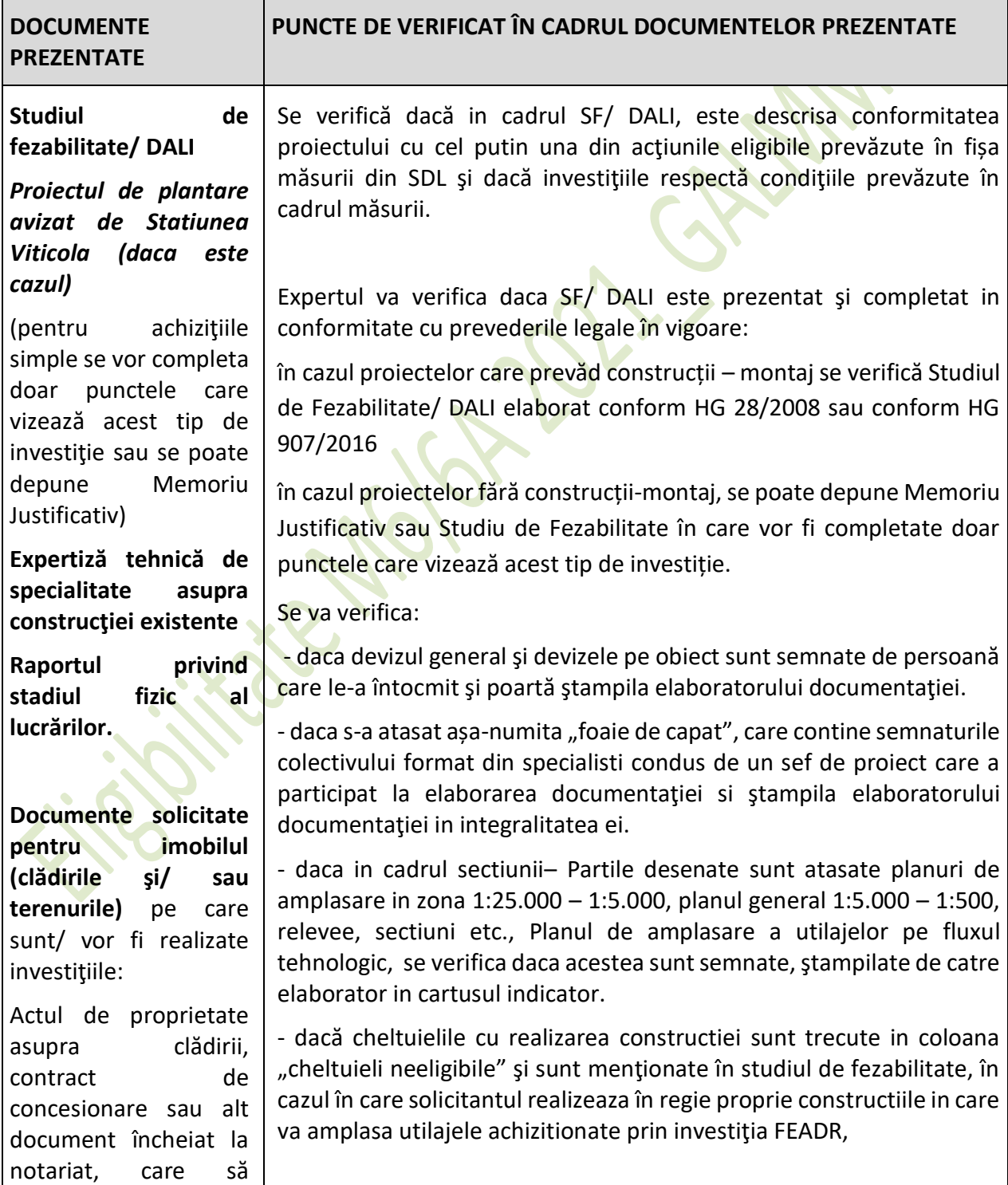

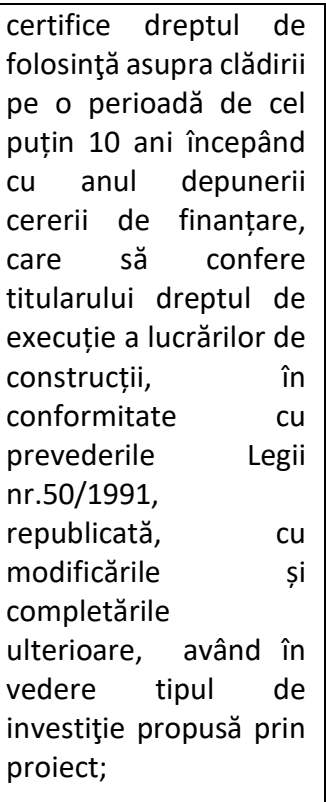

Documentul care atestă dreptul de proprietate asupra terenului, contract de concesionare sau alt document încheiat la notariat, care să certifice dreptul de folosinţă al terenului , pe o perioadă de cel puțin 10 ani începând cu anul depunerii cererii de finanţare care să confere titularului dreptul de execuție a lucrărilor de constructii, în conformitate cu prevederile Legii 50/1991 republicată, cu modificările şi completările ulterioare, având în vedere tipul de investiţie propusă prin proiect. .

In cazul in care investiţia prevede utilaje cu montaj, solicitantul este obligat sa evidentieze montajul acestora în capitolul 4.2 Montaj utilaj tehnologic din Bugetul indicativ al Proiectului, **chiar daca** montajul este inclus in oferta utilajului cu valoare distinctă pentru a fi considerat cheltuială eligibilă sau se realizeaza in regie proprie (caz in care se va evidentia in coloana "cheltuieli neeligibile").

Pentru servicii se vor prezenta devize defalcate cu estimarea costurilor (nr. experti, ore/ expert, costuri/ ora). Pentru situaţiile în care valorile sunt nejustificate prin numarul de experti, prin numarul de ore prognozate sau prin natura investitiei, la verificarea proiectului, acestea pot fi reduse, cu informarea solicitantului.

În cazul în care investiția cuprinde cheltuieli cu construcții noi sau modernizari, se va prezenta calcul pentru investiţia specifică în care suma tuturor cheltuielilor cu construcții și instalații se raportează la mp de construcţie.

În cazul proiectelor care prevăd modernizarea/ finalizarea construcțiilor existente/ achiziții de utilaje cu montaj care schimbă regimul de exploatare a construcției existente, se atașează la Studiul de fezabilitate, obligatoriu, **Expertiza tehnică de specialitate** asupra construcţiei existente și **Raportul privind stadiul fizic al lucrărilor.**

În cazul proiectelor care vizează înfiinţarea unei plantaţii viticole se verifică existența Proiectului de Plantare avizat de Stațiunea Viticolă.

 In aceasta situatie se verifica încadrarea cheltuielilor cuprinse in cap. 3– cheltuieli pentru proiectare in valorile pentru costuri standard/ contributia in natura.

În cazul înfiinţării/ modernizării unităţilor de producţie zootehnice se verifică existenta obligatorie in devizul general al proiectului a investitiilor pentru realizarea platformelor de dejectii/ sistemelor individuale de depozitare, precum si descrierea modului de gestionare a gunoiului de grajd. (daca ferma nu detine o astfel de gestiune a dejectiilor).

Se verifica respectarea condițiilor de bune practici agricole pentru gestionarea gunoiului de grajd/ dejecțiilor de origine animală, respectiv, calculul si prevederea prin proiect, a capacitatii de stocare aferenta a gunoiului de grajd, precum și cantitatea maximă de îngrășaminte cu azot care pot fi aplicate pe terenul agricol.

Acest calcul trebuie prezentat de solicitant şi se realizează prin introducerea datelor specifice in calculatorul de capacitate a platformei de gunoi fila "producție de gunoi" din documentul numit "Calculator\_Cod Bune Practici Agricole".

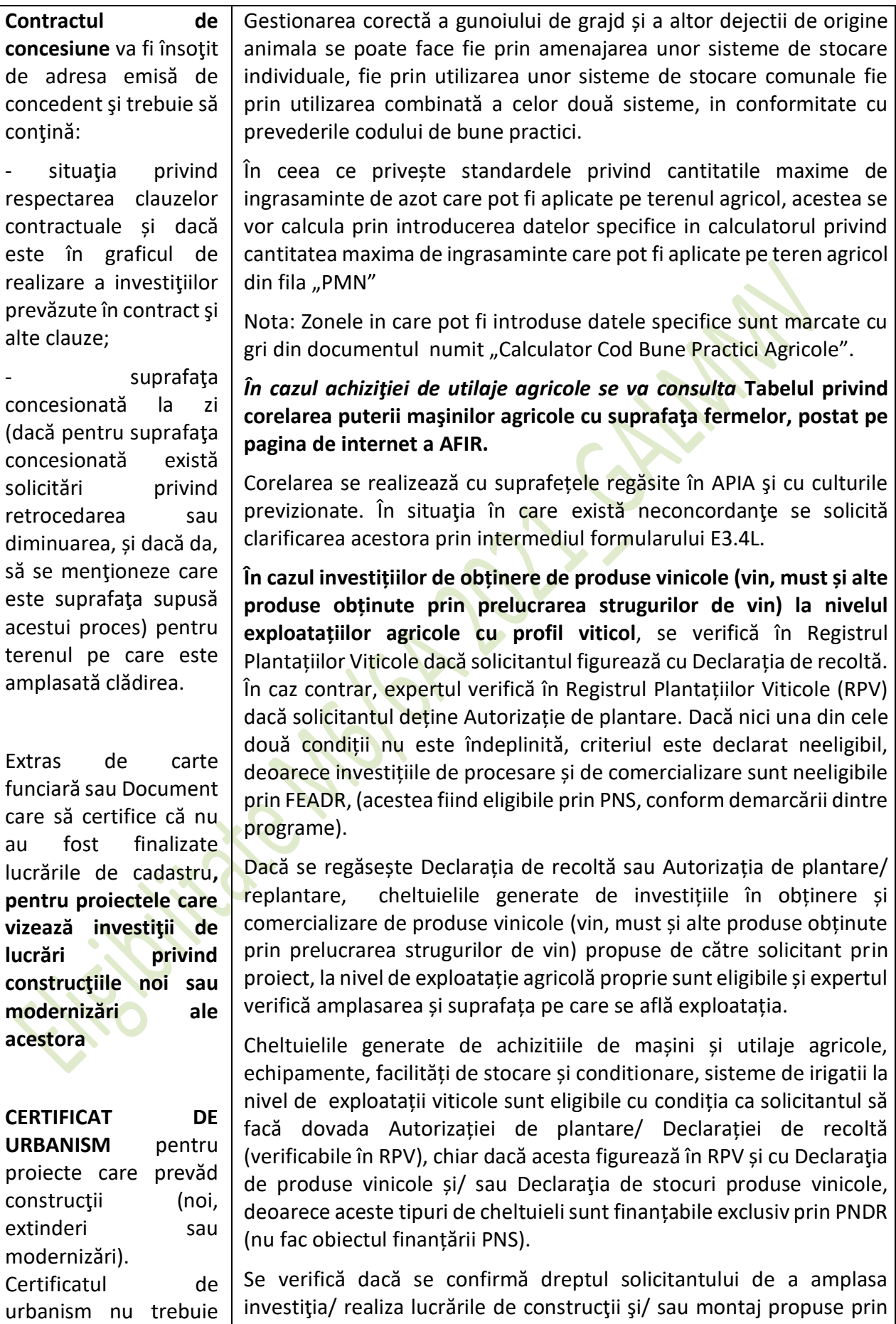

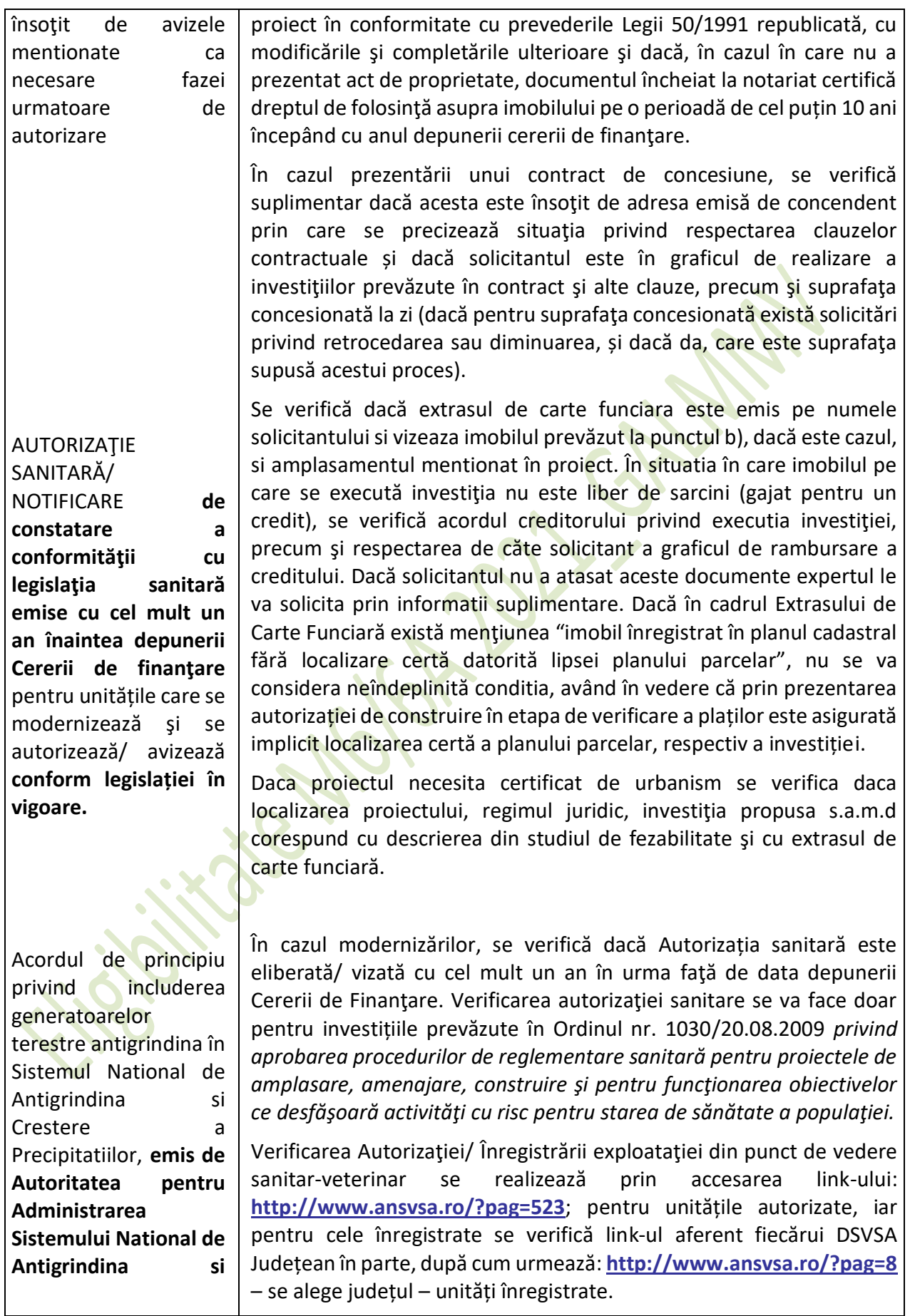

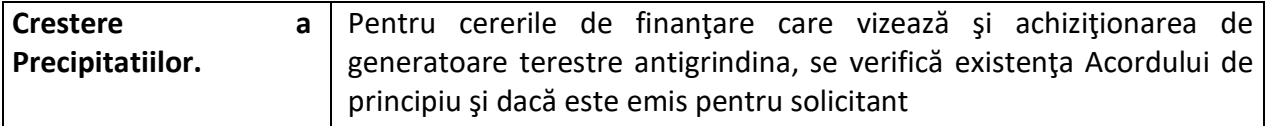

# <span id="page-24-1"></span>**Tabel 9.Verificare EG2 Investiţia trebuie să se încadreze în cel puţin una din acţiunile eligibile prevăzute prin fișa măsurii din SDL**

Dacă în urma verificării efectuate în conformitate cu precizările din coloana "puncte de verificat", expertul consideră că investiţia se încadrează în cel puţin una din acţiunile eligibile prevăzute prin fișa măsurii din SDL, va bifa acele acțiuni propuse a fi atinse in cadrul proiectului. În caz contrar va bifa "NU", iar cererea de finanțare va fi declarată neeligibilă.

Verificarea îndeplinirii acestui criteriu se reia la etapa semnării contractului, când se completează aceste verificări cu analiza D**ocument emis de ANPM pentru proiect**şi, dacă este cazul, **Nota de constatare privind condiţiile de mediu** (pentru toate unităţile în funcţiune care se modernizează prin proiect)

<span id="page-24-0"></span>**EG**3 **Viabilitatea economică a investiției trebuie să fie demonstrată în baza documentatiei tehnico-economice** 

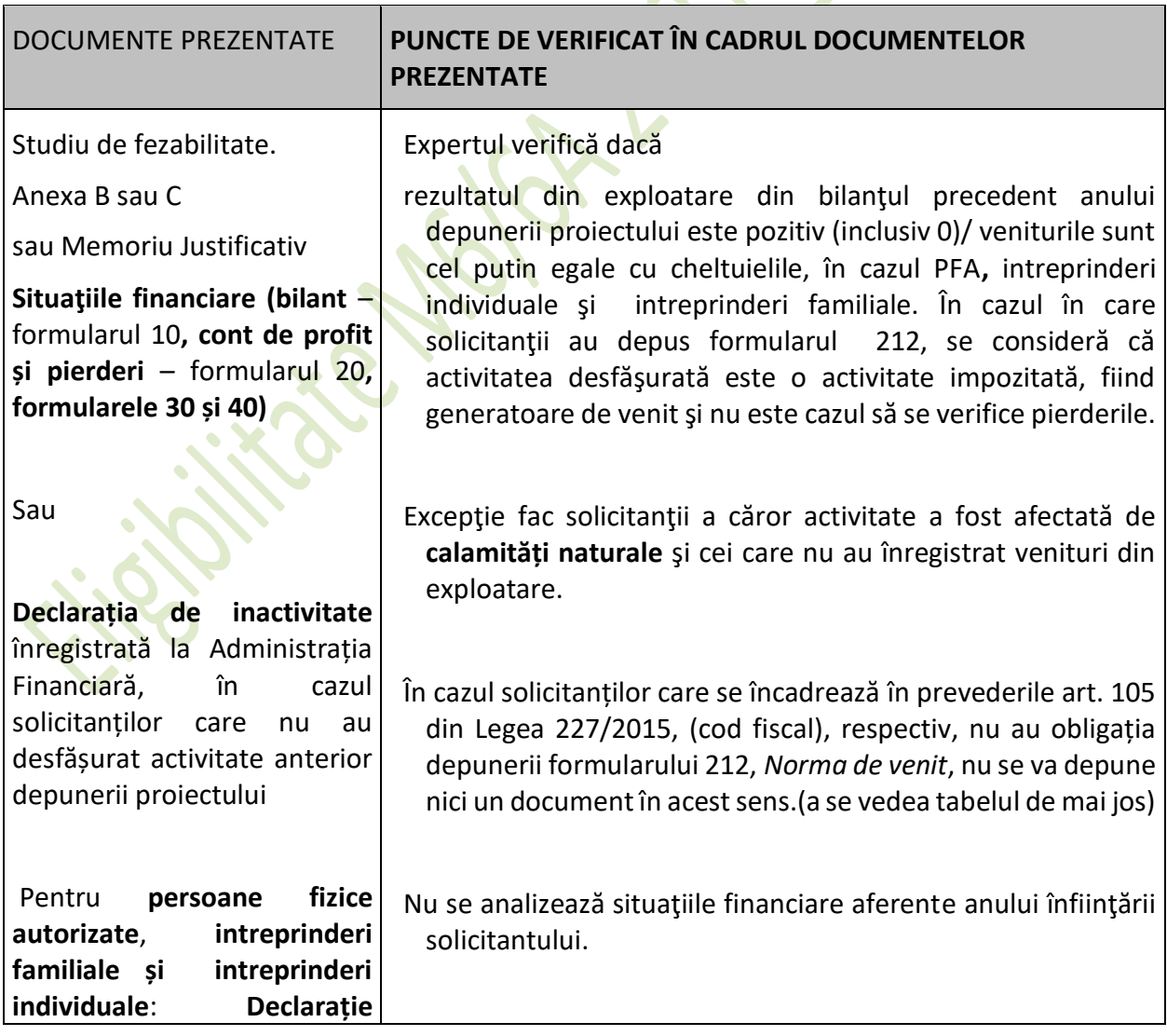

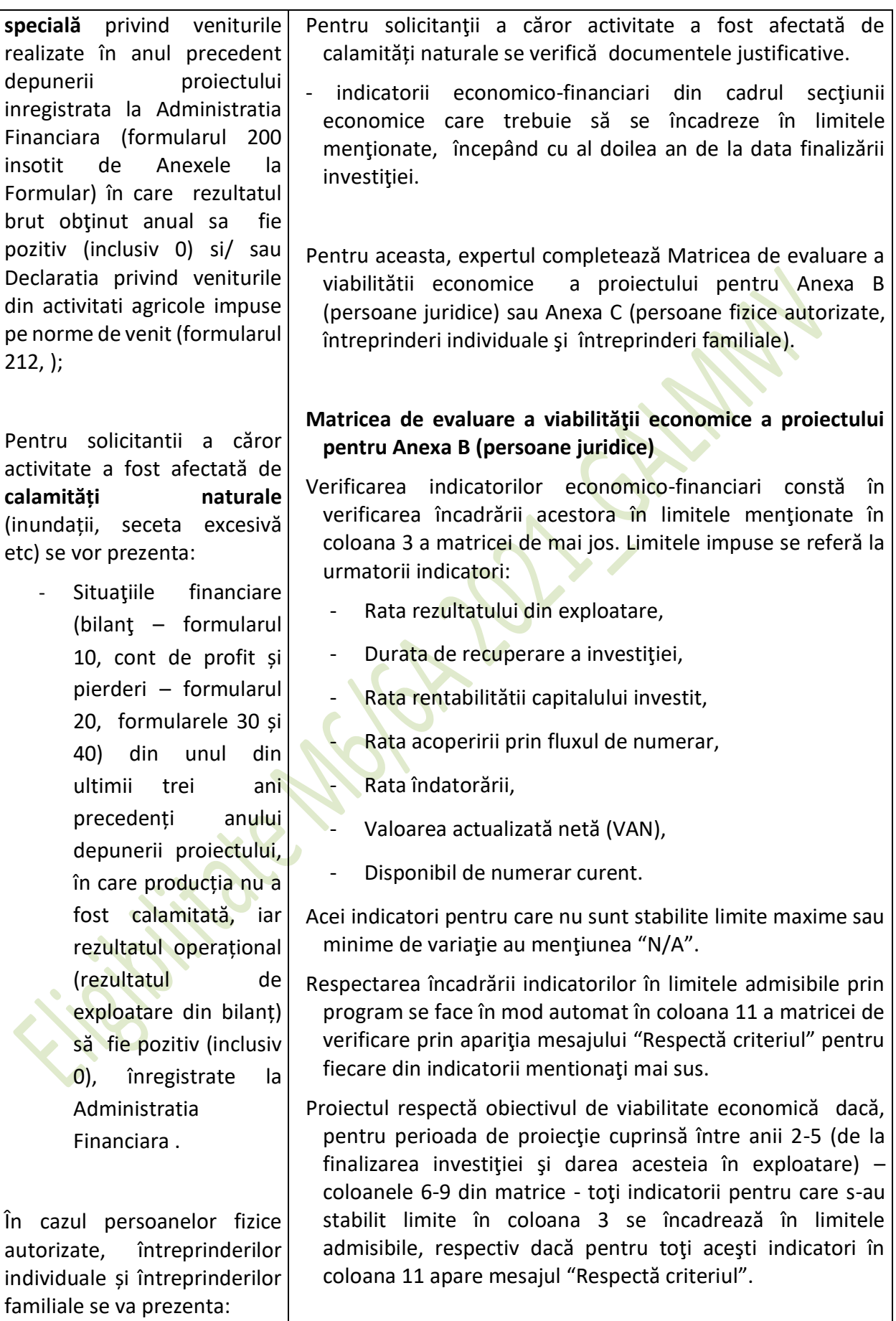

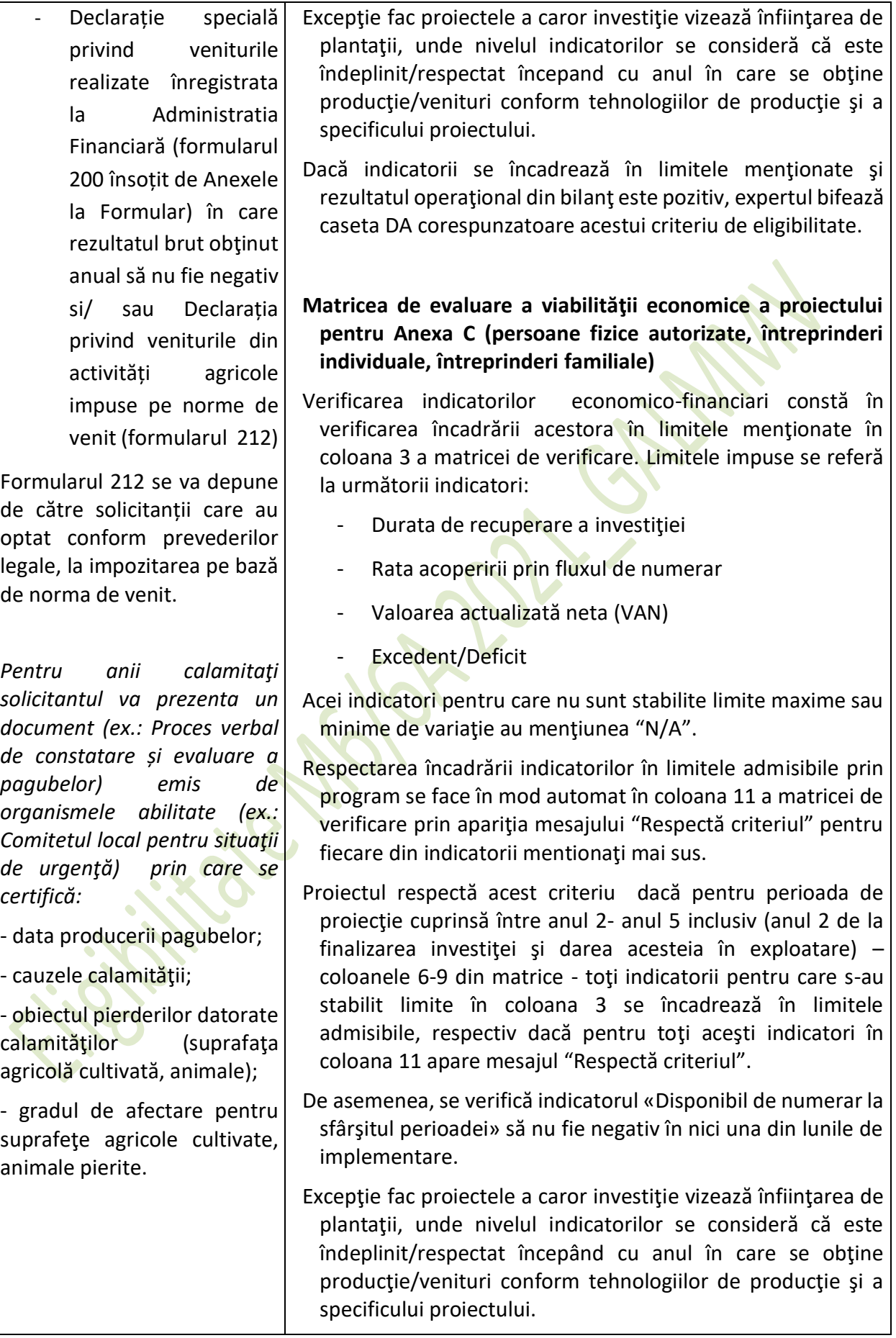

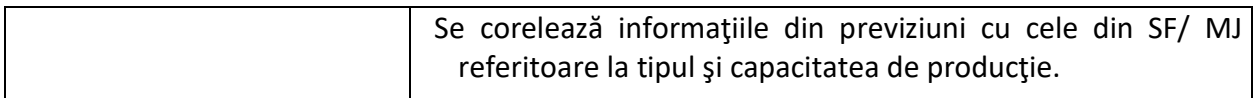

## <span id="page-27-0"></span>**Tabel 10.Verificare EG3 Viabilitatea economică a investiției trebuie să fie demonstrată în baza documentatiei tehnico-economice**

Veniturile definite la art. 105 alin. (1) sunt venituri neimpozabile în limitele stabilite potrivit tabelului următor:

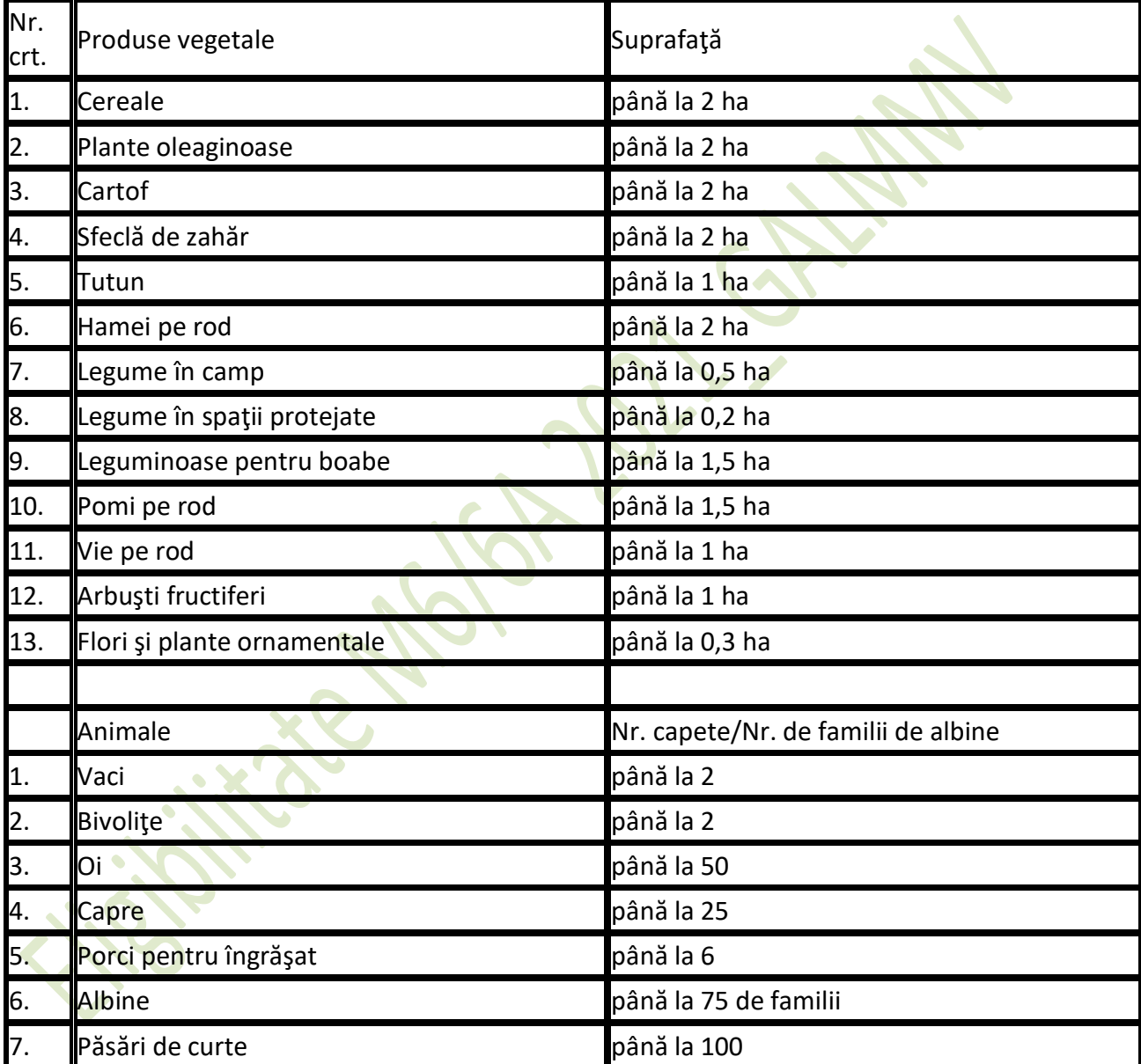

Dacă în urma verificării efectuate în conformitate cu precizările din coloana "puncte de verificat", expertul constată că Indicatorii economico-financiari se încadrează în limitele menţionate în cadrul sectiunii economice se bifează coloana DA. În caz contrar se va bifa "NU", iar cererea de finanţare va fi declarată neeligibilă.

#### <span id="page-28-0"></span>**EG**4 **Solicitantul trebuie să demonstreze asigurarea cofinanțării investiției**

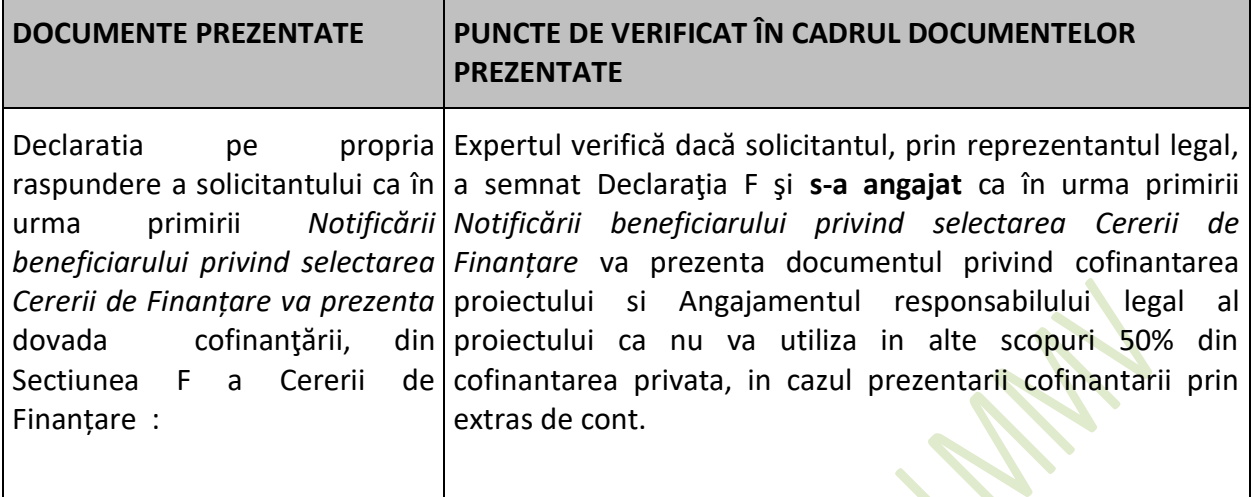

<span id="page-28-1"></span>**Tabel 11. Verificare EG**4 **Solicitantul trebuie să demonstreze asigurarea cofinanțării investiției**

<span id="page-28-2"></span>**EG**5 **Investiția va respecta legislaţia în vigoare din domeniul: sănătății publice, sanitarveterinar și de siguranță alimentară;**

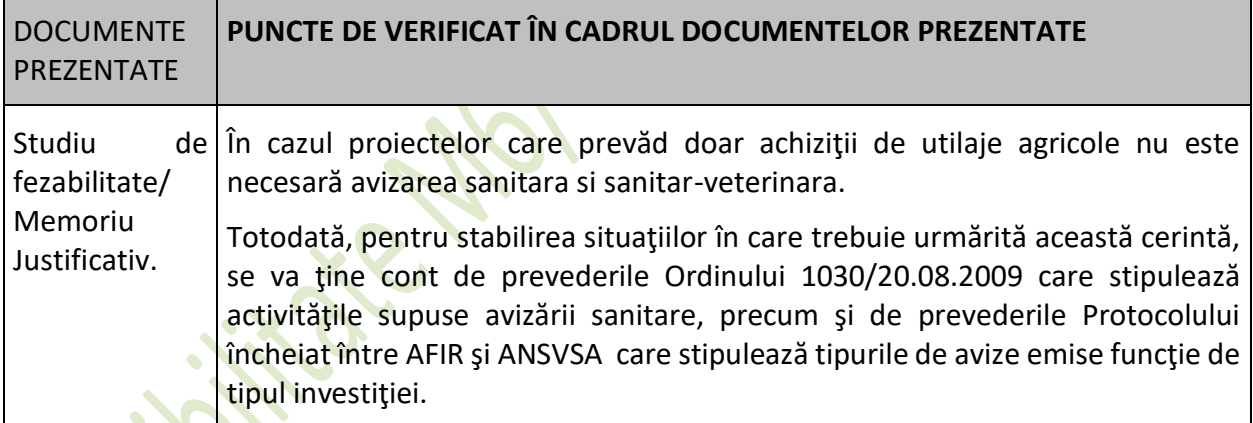

<span id="page-28-3"></span>**Tabel 12. EG5 Investiția va respecta legislaţia în vigoare din domeniul: sănătății publice, sanitar-veterinar și de siguranță alimentară;**

Dacă în urma verificărilor se constată că proiectul nu face obiectul avizării sanitare si sanitarveterinare, expertul bifează căsuţa NU ESTE CAZUL. În caz contrar se bifează căsuţa DA. Verificarea îndeplinirii acestui criteriu, în cazul în care expertul a bifat DA, se reia la etapa semnării contractului, când se completează aceste verificări cu analiza **Document emis de DSVSA** pentru proiect, conform Protocolului de colaborare dintre AFIR şi ANSVSA publicat pe pagina de internet [www.afir.info](http://www.afir.info/). şi a **Document emis de DSP Judetean**, conform Protocolului de colaborare dintre AFIR şi DSP publicat pe pagina de internet *www.afir.info*

*Secțiuni specifice:*

*NOTĂ!*

*Criteriile de eligibilitate de mai jos se vor verifica doar pentru tipurile de investiții indicate. Pentru celelalte tipuri de proiecte se va bifa "NU ESTE CAZUL".* 

### <span id="page-29-0"></span>**VERIFICAREA CRITERIILOR DE ELIGIBILITATE SUPLIMENTARE STABILITE DE CĂTRE GAL**

**Pentru fiecare criteriu de eligibilitate suplimentar stabilit de către GAL, verificarea se va realiza conform metodologiei de verificare a GAL, preluată din Ghidul solicitantului elaborat de GAL și Fișa de verificare a eligibilității întocmită de GAL (formular propriu), avizate de CDRJ, cu respectarea prevederilor Fișei măsurii din SDL.**

# <span id="page-29-1"></span>EG.6. **Proiectul trebuie să se încadreze în cel puțin unul dintre tipurile de activități sprijinite prin măsură**

Se verifică dacă in cadrul SF/ DALI, este descrisa conformitatea proiectului cu cel putin una din acțiunile eligibile prevăzute în fișa măsurii din SDL și dacă investițiile respectă condițiile prevăzute în cadrul măsurii.

# <span id="page-29-2"></span>**EG7. Beneficiarul se angajează că va asigura cofinanţarea proiectului**

<span id="page-29-3"></span>**Declaratia pe propria raspundere a solicitantului ca în urma primirii** *Notificării beneficiarului privind selectarea Cererii de Finanțare va prezenta* **dovada cofinanţării, din Sectiunea F a Cererii de Finanțare**

# <span id="page-29-4"></span>EG8. **Sediul social și punctele de lucru trebuie să fie în teritoriul GALMMV**

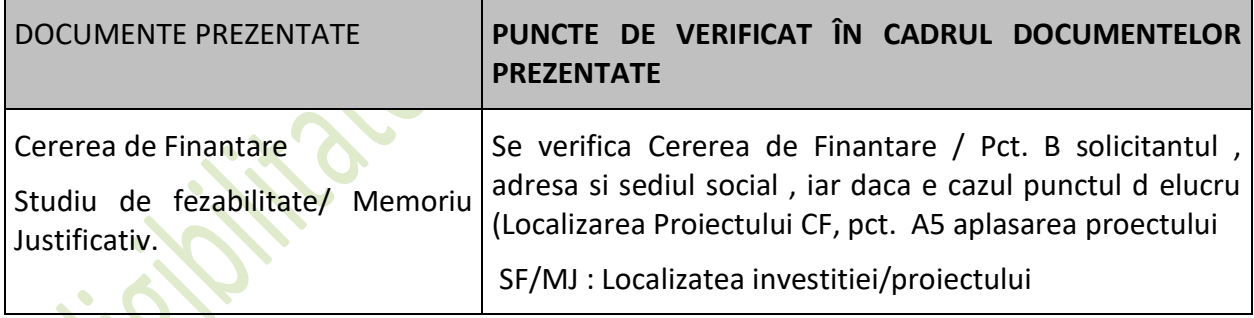

# <span id="page-29-5"></span>**EG9 Termenul maxim de finalizare a proiectelor este 31.12.2023, iar termenul limită de depunere a ultimei cereri de plată a beneficiarilor 30.09.2023.**

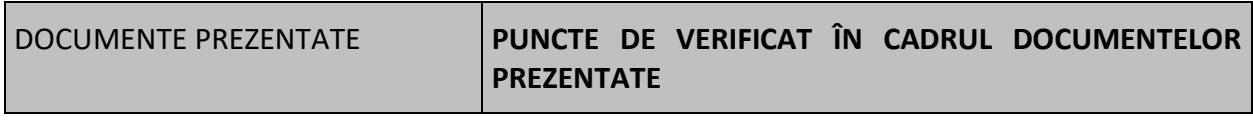

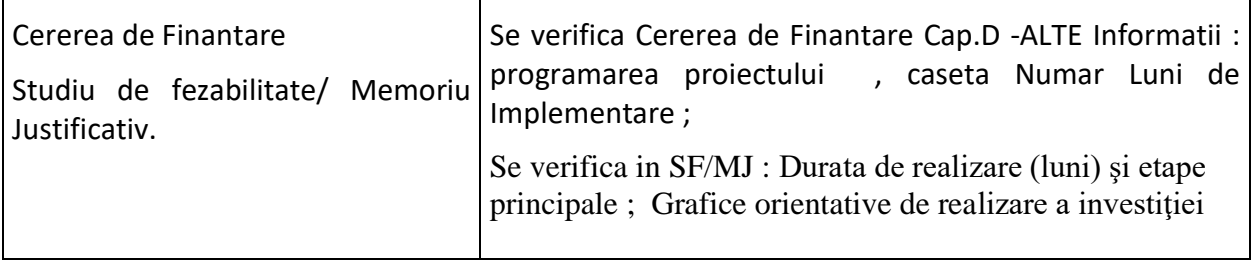

# <span id="page-30-0"></span>**C. Verificarea bugetului indicativ**

Verificarea constă în asigurarea că toate costurile de investiţii propuse pentru finanţare sunt eligibile și calculele sunt corecte și Bugetul indicativ este structurat pe capitole și subcapitole.

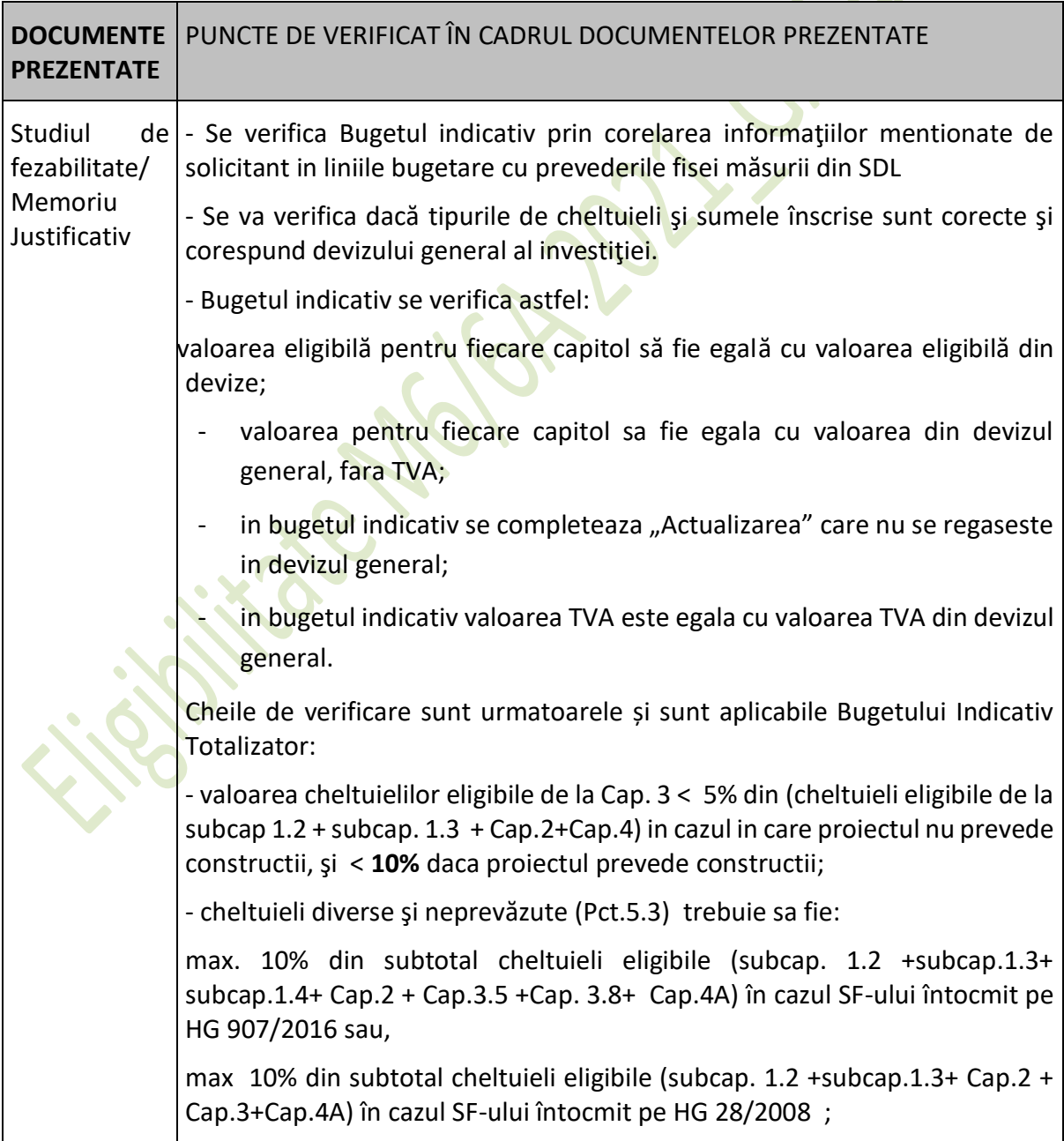

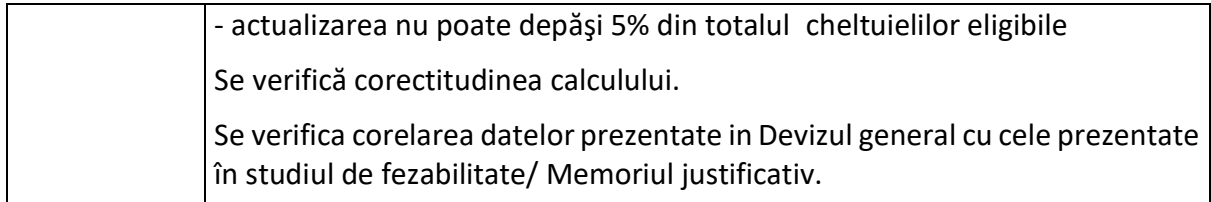

### <span id="page-31-0"></span>**Tabel 13. Verificarea bugetului indicativ**

### **3.1. Informaţiile furnizate în cadrul bugetului indicativ din cererea de finanţare sunt corecte şi sunt în conformitate cu devizul general devizele pe obiect precizate în Studiul de fezabilitate/ Memoriul Justificativ?**

După completarea matricei de verificare a Bugetului indicativ, daca cheltuielile din cererea de finanţare corespund cu cele din devizul general şi devizele pe obiect, neexistand diferente, expertul bifează caseta corespunzatoare DA.

Observatie:

Având în vedere că la subcap.4.3 şi 4.4 se cuprind cheltuieli pentru achizitionarea utilajelor şi echipamentelor, toate utilajele şi echipamentele se pot prezenta intr-un singur deviz pe obiect.

## **Nu este necesar ca solicitantul să prezinte pentru fiecare utilaj şi echipament câte un deviz pe obiect!**

**a)** Daca exista diferente de incadrare, in sensul ca unele cheltuieli neeligibile sunt trecute in categoria cheltuielilor eligibile, expertul bifează caseta corespunzatoare NU și își motivează poziţia în linia prevăzută în acest scop.

In acest caz bugetul este retransmis solicitantului pentru recalculare, prin Fisa de solicitare a informatiilor suplimentare E3.4L. Expertul va modifica bugetul prin micsorarea valorii totale eligibile a proiectului cu valoarea identificata ca fiind neeligibila. Expertul va motiva poziția cu explicatii în linia prevăzută în acest scop la rubrica Observații. Se vor face mențiuni la eventualele greșeli de incadrare sau alte cauze care au generat diferențele, cererea de finanţare este declarată eligibilă prin bifarea casutei corespunzatoare DA cu diferente.

**b)** Daca exista mici diferente de calcul in cererea de finanțare fata de devizul general și devizele pe obiect, expertul efectueaza modificarile in buget şi in matricea de verificare a Bugetului indicativ, bifează caseta corespunzatoare DA cu diferente. În acest caz se vor oferi explicaţii în rubrica Observaţii.

Şi in acest caz bugetul modificat de expert este retransmis solicitantului pentru luare la cunostinta de modificarile efectuate, prin Fisa de solicitare a informaţiilor suplimentare E3.4L.

### **Cererea de finanţare este declarată eligibilă prin bifarea casutei corespunzatoare DA cu diferente.**

# **3.2. Verificarea corectitudinii ratei de schimb.**

Rata de conversie intre Euro și moneda națională pentru Romania este cea publicată de Banca Central Europeana pe Internet la adresa : <http://www.ecb.int/index.html> (se anexează pagina conţinând cursul BCE din data întocmirii Studiului de fezabilitate/ Memoriului Justificativ):

Expertul verifica daca data şi rata de schimb din cererea de finanţare şi cea utilizata in devizul general din studiul de fezabilitate/ Memoriul Justificativ (shett-ul ) corespund cu cea publicată de Banca Central Europeana pe Internet la adresa : <http://www.ecb.int/index.html>. Expertul va atasa pagina conținând cursul BCE din data întocmirii Studiului de fezabilitate/ Memoriului Justificativ.

Daca in urma verificarii se constata ca aceasta corespunde, expertul bifează caseta corespunzatoare DA. Daca aceasta nu corespunde, expertul bifează caseta corespunzatoare NU şi înştiinţează solicitantul in vederea clarificarii prin Fisa de solicitare a iinformaţiilor suplimentare E3.4L.

### **3.3. Sunt eligibile cheltuielile aferente investițiilor eligibile din proiect, în conformitate cu cele specificate în cadrul Fișei măsurii din SDL în care se încadrează proiectul și cap. 8.1 din PNDR?**

Pentru investițiile aferente art. 17, alin (1), lit. a) se consideră neeligibile investiţiile care conduc la o diminuare a Total SO exploatație, prevăzută la depunerea cererii de finanțare, pe toată perioada de execuție a proiectului cu mai mult de 15%. Cu toate acestea, dimensiunea economică a exploatației agricole nu va scădea, în nicio situație, sub pragul minim de 4.000 SO stabilit prin condițiile de eligibilitate.

**3.4. Costurile generale ale proiectului** (acele costuri necesare pentru pregătirea şi implementarea proiectului, constând în cheltuieli pentru consultanță, proiectare, monitorizare şi management, inclusiv onorariile pentru consiliere privind durabilitatea economică şi de mediu, taxele pentru eliberarea certificatelor, precum şi cele privind obținerea avizelor și autorizațiilor necesare implementării proiectelor, prevăzute în legislația naţională) **direct legate de realizarea investiției, nu depasesc 10% din costul total eligibil al proiectului, respectiv 5% pentru acele proiecte care nu includ constructii?**

Daca aceste costuri se incadreaza in procentele specificate mai sus, expertul bifează DA in caseta corespunzatoare, in caz contrar bifează NU și își motivează poziția în linia prevăzută în acest scop la rubrica Observatii.

**3.5. Cheltuielile diverse şi neprevazute (Cap. 5.3) din Bugetul indicativ se încadrează,** în cazul SF-ului întocmit pe HG907/2016, în procentul de maxim 10% din valoarea cheltuielilor prevazute la cap./ subcap.1.2, 1.3, 1.4, 2, 3.5, 3.8 şi 4A din devizul general, conform legislaţiei în vigoare, șau în cazul SF-ului întocmit pe HG 28/2008 în procentul de maxim 10% din valoarea cheltuielilor prevazute la cap./ subcap. 1.2, 1.3, 2,3.5 şi 4 A din devizul general, conform legislaţiei în vigoare ?

Expertul verifica in bugetul indicativ daca valoarea cheltuielilor diverse şi neprevazute se incadreaza in procentul de 10% din totalul subcap. 1.2 +subcap. 1.3+ subcap. 1.4 + Cap. 2 + Cap.3.5 + Cap.3.8 + Cap.4 A pentru SF-urile întocmite pe HG907/2016 sau in procentul de 10% din totalul subcap. 1.2 +subcap.1.3+ Cap.2 + Cap.3 + Cap.4 A pentru SF-urile întocmite pe HG 28/2008.

Daca aceste costuri se incadreaza in procentul specificat mai sus, expertul bifează DA in caseta corespunzatoare, in caz contrar bifează NU şi îşi motivează poziţia în linia prevăzută în acest scop la rubrica Observaţii,

### **3.6 Actualizarea respectă procentul de max. 5% din valoarea total eligibilă?**

Expertul verifica in bugetul indicativ daca valoarea actualizării se încadreaza în procentul de 5% din totalul valoare eligibilă..

Daca aceste costuri se incadreaza in procentul specificat mai sus, expertul bifează DA in caseta corespunzatoare, in caz contrar bifează NU și își motivează poziția în linia prevăzută în acest scop la rubrica Observații,

### **3.7 TVA-ul aferent cheltuielilor eligibile este trecut in coloana cheltuielilor eligibile?**

În cazul in care solicitantul a bifat in caseta corespunzatoare din Declaraţia pe propria răspundere F ca este platitor de TVA ,TVA-ul **este neeligibil .**

În cazul in care solicitantul bifează în caseta corespunzatoare din Declaraţia pe propria răspundere F ca nu este platitor de TVA, atunci TVA-ul **aferent cheltuielilor eligibile este eligibil.**

În cazul in care soli[ci](file:///C:/Users/alecsandra.rusu/AppData/Local/Microsoft/Windows/INetCache/alecsandra.rusu/AppData/Local/Microsoft/Windows/INetCache/Content.Outlook/AppData/Local/Microsoft/Windows/AppData/AppData/mmalcoci/AppData/Local/Microsoft/Windows/Temporary%20Internet%20Files/mnicolescu/AppData/Roaming/Users/ccrisan.SAPARD/AppData/Roaming/Microsoft/121/USERS/abercu/AppData/Roaming/Microsoft/AppData/Local/Microsoft/Windows/Temporary%20Internet%20Files/USERS/abercu/AppData/Roaming/Microsoft/Word/AppData/Local/Microsoft/Windows/Temporary%20Internet%20Files/Content.Outlook/Local%20Settings/user/Local%20Settings/Local%20Settings/Temporary%20Internet%20Files/Content.Outlook/Local%20Settings/Local%20Settings/Temporary%20Internet%20Files/Content.Outlook/Local%20Settings/Temporary%20Internet%20Files/Local%20Settings/Temporary%20Internet%20Files/Local%20Settings/Temporary%20Internet%20Files/Local%20Settings/Temporary%20Internet%20Files/Local%20Settings/Temporary%20Internet%20Files/Local%20Settings/Temporary%20Internet%20Files/OLK57/ci)tantul nu bifează niciuna din căsute, se solicită informații suplimentare considerându-se o eroare de formă. În cazul în care solicitantul bifează una dintre căsuțe, se analizează încadrarea corectă a TVA. În caz contrar, TVA este neeligibil.

### <span id="page-33-0"></span>**D. Verificarea rezonabilităţii preţurilor**

## **4.1. Categoria de bunuri se regaseste in Baza de Date cu prețuri de Referință?**

Expertul verifică dacă bunurile cu caracteristicile prevăzute în SF/MJ și regăsite ca investiție în devizele pe obiecte sunt incluse în Baza de date cu preţuri de Referință aplicabilă PNDR 2014-2020 postată pe pagina de internet AFIR. Dacă se regăsesc, expertul bifează în caseta corespunzatoare DA.

Daca categoria de bunuri nu se regaseste in Baza de date preturi, expertul bifează in caseta corespunzatoare NU.

## **4.2. Daca la pct.4.1. raspunsul este DA, sunt atasate extrasele tiparite din baza de date cu prețuri de Referință?**

Daca sunt atasate extrasele tiparite din Baza de date cu prețuri de Referință, expertul bifează in caseta corespunzatoare DA, iar daca nu sunt atasate expertul bifează NU şi printeaza din baza de date extrasele relevante.

### **4.3. Dacă la pct. 4.1. raspunsul este DA, preţurile utilizate pentru bunuri se incadreaza in maximul prevazut în Baza de Date cu preţuri de Referință?**

Expertul verifica daca preturile se incadreaza in maximul prevazut în Baza de Date cu preturi de Referință pentru bunul respectiv, bifează in caseta corespunzatoare DA, suma acceptata de evaluator fiind cea din devize.

Daca preţurile nu se incadreaza in valorile maxime prevazute în Baza de Date cu preţuri de Referință pentru bunurile respective, expertul notifica solicitantul prin E3.4L de diferenta dintre cele doua valori pentru modificarea bugetului indicativ/ devizului general cu valoarea superioară din baza de date pentru bunul/ bunurile respective, iar diferența dintre cele două valori se trece pe neeligibil.

### **4.4 Dacă la pct. 4.1 raspunsul este NU, solicitantul a prezentat două oferte pentru bunuri a caror valoare este mai mare de 15 000 Euro si o oferta pentru bunuri a căror valoare este mai mica sau egală cu 15 000 Euro?**

Expertul verifica daca solicitantul a prezentat două oferte pentru bunuri a caror valoare este mai mare de 15 000 Euro şi o oferta pentru bunuri a caror valoare este mai mica sau egală cu 15 000 Euro.

Totodată, expertul va compara valorile din bugetul indicativ pentru bunurile care nu se regăsesc în baza de date cu preturile unor bunuri de acelasi tip şi având aceleaşi caracteristici tehnice, disponibile pe Internet, cu ofertele prezentate.

Daca valorile ofertelor şi a celor regăsite pe internet, dacă este cazul, corespund , expertul bifează caseta corespunzatoare DA, prețurile acceptate vor fi cele din oferta pentru bunurile a caror valoare este mai mica sau egală cu 15 000 Euro, respectiv unul din preţurile incluse in cele două oferte prezentate pentru bunurile a caror valoare este mai mare de 15 000 Euro.

Daca solicitantul nu a atasat două oferte pentru bunuri a caror valoare este mai mare de 15 000 Euro, respectiv o oferta pentru bunuri a caror valoare este mai mica sau egală cu 15 000 Euro, expertul înștiințează solicitantul prin formularul E3.4L pentru trimiterea ofertei/ofertelor, mentionând ca daca acestea nu sunt transmise, cheltuielile devin neeligibile. După primirea ofertei/ofertelor, expertul procedeaza ca mai sus. Daca, in urma solicitarii de informații suplimentare, solicitantul nu furnizeaza oferta/ofertele, cheltuielile corespunzatoare devin neeligibile şi expertul modifica bugetul indicativ in sensul micsorarii acestuia cu costurile corespunzatoare.

Ofertele sunt documente obligatorii care trebuie avute in vedere la stabilirea rezonabilitatii preţurilor şi pot fi oferte personalizate, datate și semnate sau pot fi print screen-uri de pe siteuri ale operatorilor economici în care să se poată identifica adresa web a operatorului economic, precum și data ofertei şi care trebuie sa aiba cel putin **urmatoarele caracteristici**:

- Sa contina detalierea unor specificatii tehnice minimale;
- Să contină pretul de achiziție pentru bunuri/servicii.

În același timp cu verificarea prețurilor, expertul evaluator trebuie să verifice în baza de date a ONRC codul CAEN al ofertantului, dacă acesta este în concordanță cu bunurile/servicile pe care le va furniza.

Preturile din oferte vor fi acceptate numai în situația în care activitatea ofertantului demonstrată prin cod CAEN este în concordanță cu bunurile/servicile pe care le va furniza.

### Observatie:

Preturile prezentate in oferte la faza depunerii studiului de fezabilitate/ Memoriului Justificativ sunt orientative. Expertul verifica daca valoarea inclusa in deviz se incadreaza intre nivelul minim şi maxim al ofertelor prezentate şi solicitantul a justificat alegerea.

## **4.5 Solicitantul a prezentat două oferte pentru servicii a căror valoare este mai mare de 15 000 Euro şi o ofertă pentru servicii a căror valoare este mai mica sau egală cu 15 000 Euro?**

Expertul verifica daca solicitantul a prezentat două oferte pentru servicii a caror valoare este mai mare de 15 000 Euro şi o oferta pentru servicii a căror valoare este mai mica sau egală cu 15 000 Euro.

Daca solicitantul nu a atasat două oferte pentru servicii a caror valoare este mai mare de 15 000 Euro, respectiv o oferta pentru servicii a caror valoare este mai mica sau egală cu 15 000 Euro, expertul înştiinţează solicitantul prin formularul E3.4L pentru trimiterea ofertei/ofertelor, menţionând ca daca acestea nu sunt transmise, cheltuielile devin neeligibile. După primirea ofertei/ofertelor, expertul procedeaza ca mai sus. Daca in urma solicitarii de informații suplimentare solicitantul nu furnizeaza oferta/ofertele, cheltuielile corespunzatoare devin neeligibile şi expertul modifica bugetul indicativ in sensul micsorarii acestuia cu costurile corespunzatoare.

### **4.6. Pentru lucrari, exista in studiul de fezabilitate declaraţia proiectantului semnată şi ştampilată privind sursa de preţuri?**

Expertul verifica existenta precizarilor proiectantului privind sursa de preţuri din Studiul de fezabilitate, daca declarația este semnata și ștampilată și bifează in caseta corespunzatoare DA sau NU.

Daca proiectantul nu a indicat sursa de prețuri pentru lucrari, expertul înstiințează solicitantul prin formularul E3.4L pentru trimiterea declaratiei proiectantului privind sursa de preturi, menţionând ca daca aceasta nu este transmisa, cheltuielile devin neeligibile. După primirea declaratiei proiectantului privind sursa de preţuri, expertul bifează DA. Daca, in urma solicitarii de informații, solicitantul nu furnizeaza declarația proiectantului privind sursa de preţuri, cheltuielile corespunzatoare devin neeligibile şi expertul modifica bugetul indicativ respectiv valoarea totala eligibila proiectului, in sensul diminuarii acestuia cu costurile corespunzatoare.

În situatia în care o parte din bunuri se regăseşte în baza de date, iar pentru cealaltă se prezintă oferte, se bifează **DA** şi la pct.4.1 şi la pct.4.4., iar la rubrica Observaţii expertul va preciza acest lucru.

#### <span id="page-35-0"></span>**E. Verificarea planului financiar**

## **5.1 Planul financiar este corect completat şi respectă gradul de intervenţie publică stabilit de GAL prin fișa măsurii din SDL?**

Totalul cheltuielilor eligibile nu va depăşi 200.000 euro/proiect

**Intensitatea sprijinului public pentru proiectele aferente art. 19, alin. (1) lit. b) poate ajunge la 90%, în funcție de cele specificate în fișa măsurii din SDL.**

#### **5.2 Proiectul se încadreaza în plafonul maxim al sprijinului public nerambursabil?**

Expertul verifica in Planul financiar, randul "Ajutor public nerambursabil", coloana 1, daca cheltuielile eligibile corespund cu plafonul maxim precizat la punctul 5.1 şi sunt in conformitate cu conditiile precizate.

Daca valoarea eligibila a proiectului se incadreaza in plafonul maxim al sprijinului public nerambursabil, expertul bifează in caseta corespunzatoare DA.

Daca valoarea eligibila a proiectului depaseste plafonul maxim al sprijinului public nerambursabil, expertul bifează in caseta corespunzatoare NU şi îşi motivează poziţia în linia prevăzută în acest scop la rubrica Observaţii.

## **5.3 Avansul solicitat se încadreaza într-un cuantum de până la 50% din ajutorul public nerambursabil?**

Expertul verifica daca avansul cerut de catre solicitant reprezinta cel mult 50% din ajutorul public pentru investitii. Daca da, expertul inscrie valoarea in Planul financiar și bifează caseta DA. In caz contrar, expertul completeaza cu valoarea corecta, modificata a avansului, bifează caseta NU şi înştiinţează solicitantul asupra modificarilor, prin formularul E3.4L.

In cazul in care potentialul beneficiar nu a solicitat avans, expertul bifează caseta NU ESTE CAZUL.

### <span id="page-36-0"></span>**F. Verificarea condițiilor artificiale**

### **6.2. Verificarea condiţiilor artificiale aferente proiectelor aferente art. 19, alin. (1), lit. b**

Expertul verifică în cadrul proiectului şi accesând link-ul pentru Registrul electronic al CF: [<http://192.168.0.12/ReportServer/Pages/ReportViewer.aspx?%2fRapoarte%2fSMER%2fRe](http://192.168.0.12/ReportServer/Pages/ReportViewer.aspx?%2fRapoarte%2fSMER%2fRegistrulElectronicCF&rs:Command=Render) [gistrulElectronicCF&rs:Command=Render](http://192.168.0.12/ReportServer/Pages/ReportViewer.aspx?%2fRapoarte%2fSMER%2fRegistrulElectronicCF&rs:Command=Render)> dacă solicitantul a încercat crearea unor condiții artificiale necesare pentru a beneficia de plăți și a obține astfel un avantaj care contravine obiectivelor măsurii.

Informatiile de la punctele 1; 2; 8 vor fi verificate în Registrul electronic al Cererilor de Finantare.

Punctele 3 si 4 se verifica in Bazele de date FEADR si in RECOM online/ Aplicația *Interoperabilitate* a Consiliului Concurenței istoricul actionarilor/asociatilor/reprezentantului legal al solicitantului, daca acestia detin alte societati care actioneaza in acelasi domeniul sau domeniu complementar cu cel al proiectului,

Punctul 5 - se verifica in Registrul Cererilor de Finantare si în RECOM online/ Aplicația *Interoperabilitate* a Consiliului Concurenței daca sediul social si/sau punctul/punctele de lucru ale solicitantului se afla pe amplasamente invecinate cu cele ale altor solicitanti/beneficiari FEADR. Dacă DA, pentru confirmarea faptului că beneficiază de infrastructura comună, se impune vizita pe teren.

Se verifica daca activitatea propusa prin proiect este complementara cu activitatile proiectelor cu care se invecineaza.

Se verifica daca proiectul are utilitati si acces separat, sau este dependent de activitatea unui alt operator economic (cu exceptia furnizorilor de utilitati).

Aceste informatii se verifica la vizita in teren si vor fi consemnate si in formularul E 3.8L.

Punctul 6 - se verifica in documentele care atesta dreptul de proprietate/folosinta asupra terenurilor/constructiilor (depuse de solicitant impreuna cu Cererea de Finantare) de la cine a obtinut solicitantul terenul/cladirea care face obiectuL proiectului. Se verifica daca pana la acest moment (in baza verificarilor sus-mentionate sau a altor informatii obtinute, daca este cazul) au fost identificate alte legaturi intre solicitant (sau actionarii/asociatii acestuia) si persoana de la care a obtinut terenul/cladirea.

Punctul 7 - se verifica in RECOM online Aplicația *Interoperabilitate* a Consiliului Concurenței daca solicitantii care depun Cerere de Finantare au asociati comuni cu cei ai altor beneficiari. In cazul in care se identifica alti beneficiari FEADR cu acelasi actionariat, se verifica daca cele doua proiecte formează împreună un flux tehnologic

Punctul 8 - Se detaliaza alti indicatori (ex: acelasi consultant, posibile legaturi de afaceri cu furnizori/clienti prin actionariat, mutarea sediului social din mediul urban in mediul rural sau inchiderea punctului/punctelor de lucru din mediul urban si deschiderea in mediul rural) identificati, care nu se regasesc in niciuna din categoriile susmentionate (la celelalte intrebari).

Dacă în urma verificărilor expertul identifică două sau mai multe elemente comune cu alte proiecte, își va extinde verificarea asupra acestora, împreună cu ceilalți experți implicați în verificarea proiectelor respective.

Dacă în urma verificării se identifică legaturi care conduc la:

Complementaritatea investiţiilor propuse:

Se verifică dacă investițiile invecinate propuse de solicitanti diferiti se completează/dezvoltă/optimizează în cadrul unui flux tehnologic sau de servicii si nu pot functiona independent una fata de cealalta.

Se verifica in RECOM/ Aplicația *Interoperabilitate* a Consiliului Concurențeiistoricul actionarilor/asociatilor/administratorului solicitantului, daca acestia detin alte societati care actioneaza in acelasi domeniul sau domeniu complementar cu cel al proiectului, in vederea crearii de conditii artificiale.

Se verifica daca solicitantul a bifat punctul din sectiunea F a Cererii de Finanatare - Declaratie pe proprie răspundere a solicitantului conform căruia investiţia finanţată va deservi exclusiv interesele economice ale solicitantului (beneficiarului proiectului) în scopul obţinerii de profit propriu.

#### **III. Concluzii finale**

Solicitantul a creat condiții artificiale necesare pentru a beneficia de plăți (sprijin) și a obține astfel un avantaj care contravine obiectivelor măsurii?

În situația în care se constată încadrarea proiectului verificat în premisa de creare condiții artificiale, se va descrie în mod detaliat modul în care au fost create condiții artificale pentru îndeplinirea criteriului de eligibilitate sau de selecție, se va bifa căsuţa DA, iar cererea de finanțare va fi declarată neeligibilă. În caz contrar se va bifa căsuța NU.

### <span id="page-37-0"></span>**G. Verificarea criteriilor de selecție aplicate de către GAL (Nu e cazul -se verifica in Fisa de**

### **Selectie ) <sup>4</sup>**

**Pentru fiecare criteriu de selecție aplicat de către GAL, verificarea se va realiza conform metodologiei de verificare a GAL, preluată din Ghidul solicitantului elaborat de GAL și Fișa de verificare a criteriilor de selecție întocmită de GAL (formular propriu), avizate de CDRJ, cu respectarea prevederilor Fișei măsurii din SDL.**

<sup>4</sup> Se vor verifica in Fisa de Selectie , anexa 12

# **Continut**

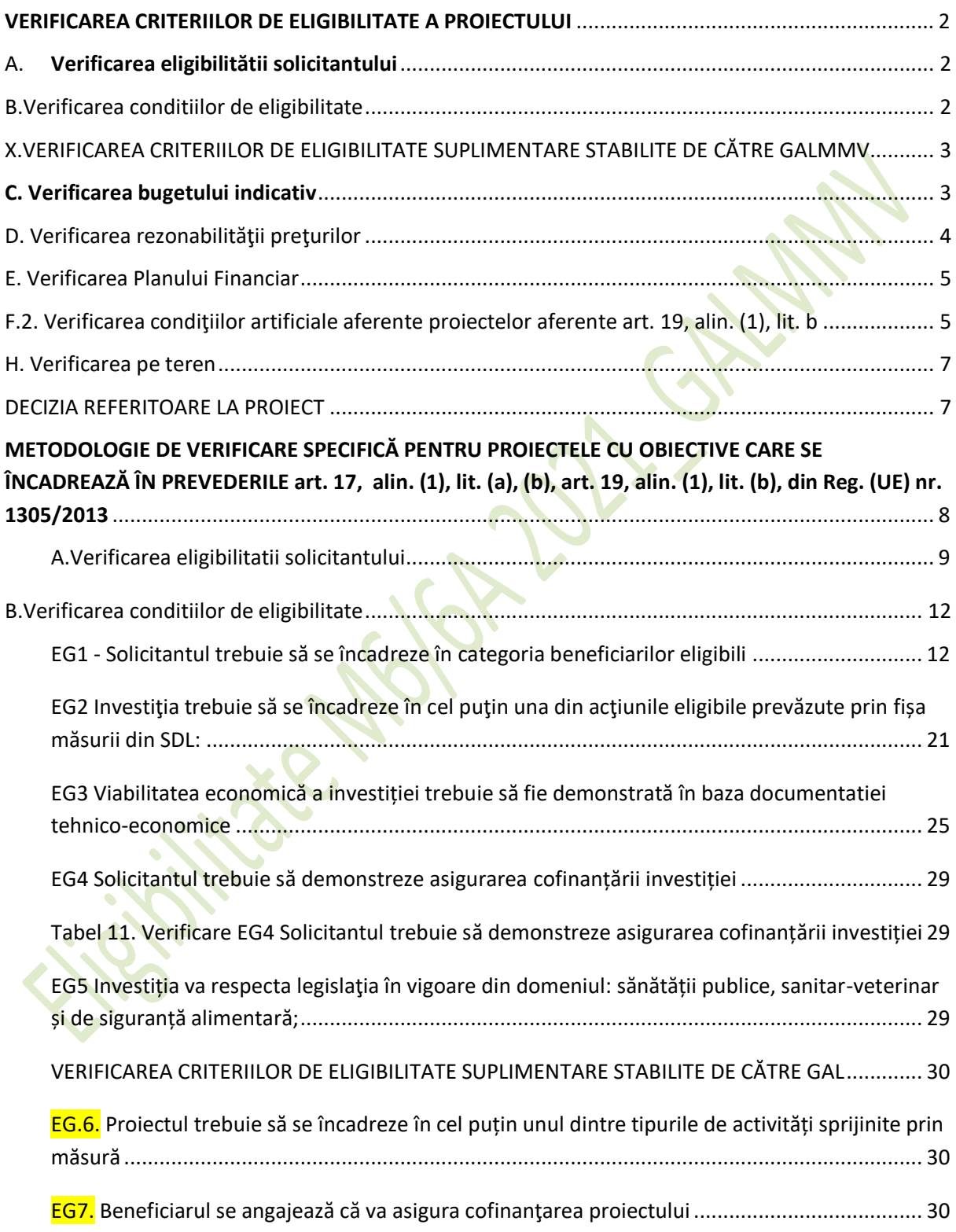

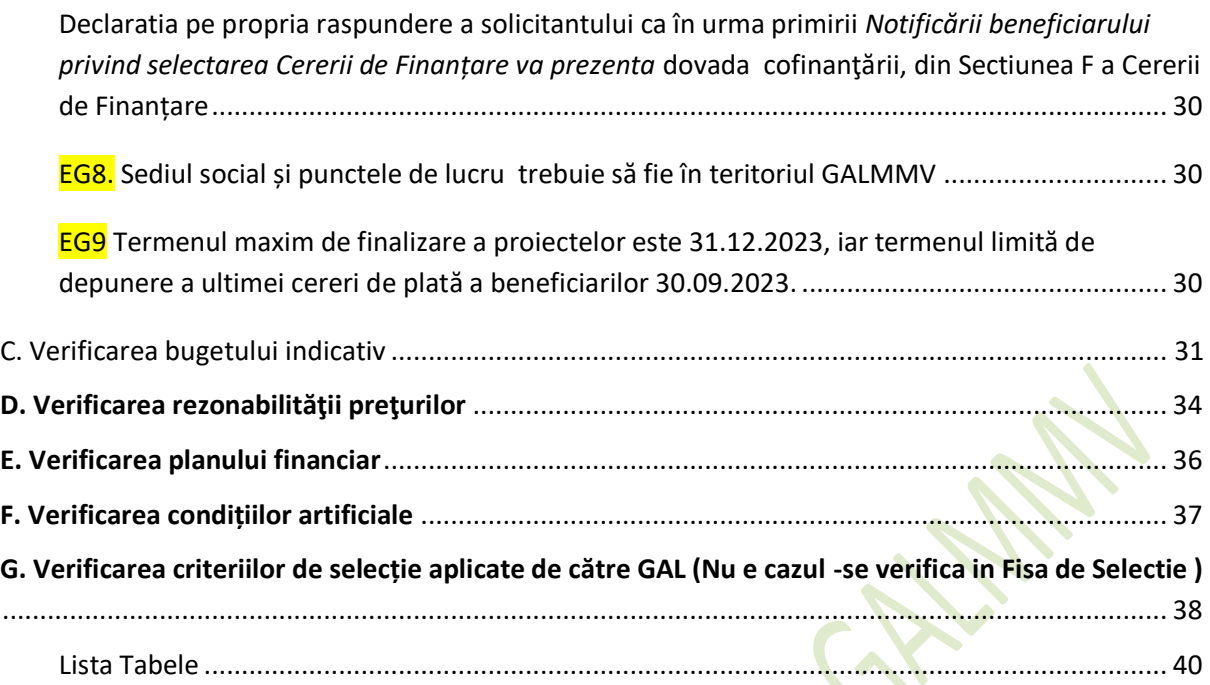

### <span id="page-39-0"></span>**Lista Tabele**

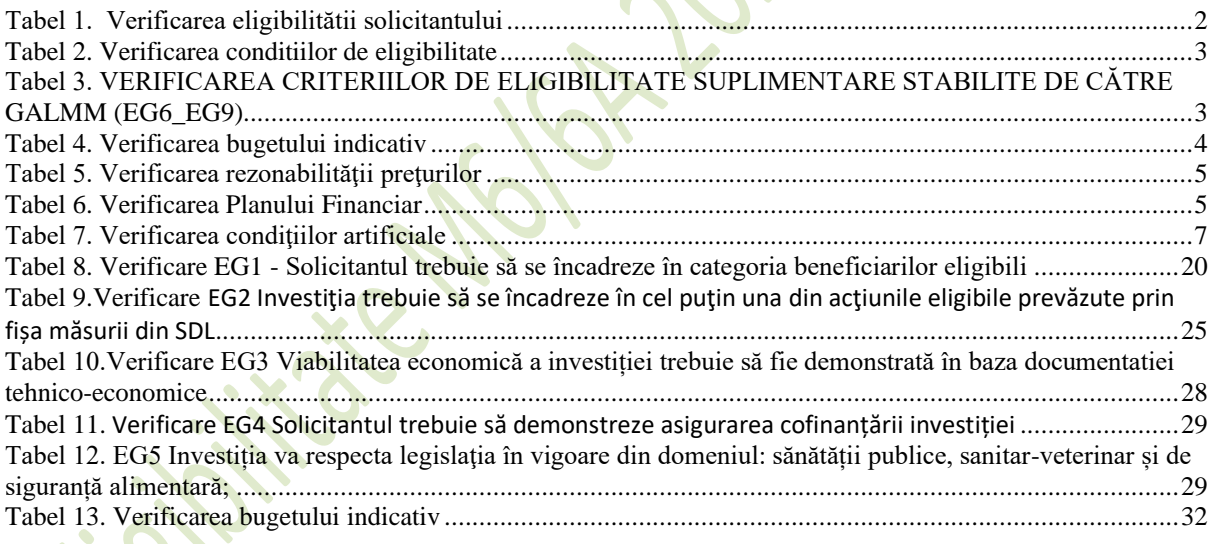